MINISTÉRIO DA EDUCAÇÃO UNIVERSIDADE TECNOLÓGICA FEDERAL DO PARANA TECNOLOGIA EM MANUTENÇÃO INDUSTRIAL

> HENRIQUE DE LAY RAFAEL ALEX WAGNER ZUFFO

# **MÉTODO CONSTRUTIVO SIMPLIFICADO DE UM DISPOSITIVO DE USINAGEM COMANDADO NUMERICAMENTE POR COMPUTADOR**

TRABALHO DE CONCLUSÃO DE CURSO

MEDIANEIRA 2017

HENRIQUE DE LAY RAFAEL ALEX WAGNER ZUFFO

# **MÉTODO CONSTRUTIVO SIMPLIFICADO DE UM DISPOSITIVO DE USINAGEM COMANDADO NUMERICAMENTE POR COMPUTADOR**

Trabalho de Conclusão de Curso de graduação, apresentado á disciplina de Trabalho de Diplomação, do curso superior de Tecnologia em Manutenção Industrial da Universidade Tecnológica Federal do Paraná – UTFPR, como requisito parcial á obtenção do título de Tecnólogo.

Orientador: Prof. Me[.Ivair](http://www.md.utfpr.edu.br/Intranet/professores/index.php?idusuario=29) Marchetti

MEDIANEIRA 2017

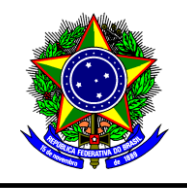

Ministério Da Educação Universidade Tecnológica Federal do Paraná DIRETORIA DE GRADUAÇÃO E EDUCAÇÃOPROFISSIONAL Curso Superior de Tecnologia em Manutenção Industrial

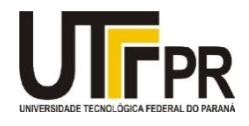

# **TERMO DE APROVAÇÃO**

# **MÉTODO CONSTRUTIVO SIMPLIFICADO DE UM DISPOSITIVO DE USINAGEM COMANDADO NUMERICAMENTE POR COMPUTADOR**

Por:

HENRIQUE DE LAY RAFAEL ALEX WAGNER ZUFFO

Este Trabalho de Conclusão de Curso (TCC) foi apresentado às 17h00min do dia 19 de junho de 2017 como requisito parcial para a obtenção do título de Bacharel no Curso Superior de Tecnologia em Manutenção Industrial, da Universidade Tecnológica Federal do Paraná, Câmpus Medianeira. Os acadêmicos foram arguidos pela Banca Examinadora composta pelos professores abaixo assinados. Após deliberação, a Banca Examinadora considerou o trabalho **aprovado**.

> Prof. Me. Ivair Marchetti UTFPR – Câmpus Medianeira (Orientador)

Prof. Anderson Miguel Lenz UTFPR – Câmpus Medianeira Convidado

Prof. Me. Alexssander Ariel Kuhn Liesenfeld UTFPR – Câmpus Medianeira Convidado

Prof. Yuri Ferruzzi UTFPR – Câmpus Medianeira Coordenador do Curso

A folha de Aprovação assinada encontra-se na coordenação do Curso de Tecnologia em Manutenção Industrial.

# **RESUMO**

DE LAY, Henrique, ZUFFO, Rafael Alex Wagner. Método construtivo simplificado de um dispositivo de usinagem comandado numericamente por computador. 2017. Trabalho de Conclusão de Curso (Tecnologia em Manutenção Industrial) – Universidade Tecnológica Federal do Paraná. Medianeira, 2017.

Este trabalho apresenta um protótipo e a execução de uma fresadora comandada numericamente por computador, cujo objetivo é demonstrar um metodo simplificado de construi-la assim como um baixo custo. Fresadoras comandadas numericamente por computador são máquinas com o objetivo de produzir peças em série com excelente qualidade e grande agilidade, podendo usinar as mais diversas peças nos mais variados materiais de acordo com as características de cada máquina. Para compor sua estrutura utilisou-se materiais com a resistência adequada e de fácil manufatura, através de testes vefiricou-se que o MDF é o material mais adequado. Para posterior operação dos motores que movimentam os eixos da máquina utilizou-se um software de controle CNC gratuito disponível na internet. Concluido sua fabricação e teste comprovou-se que seu desempenho foi satisfatório.

**Palavras-chave:** Fresadora, Comando numérico computadorizado, Protótipo.

# **ABSTRACT**

DE LAY, Henrique, ZUFFO, Rafael Alex Wagner. Simplified constructive method of a computer numerically commanded machining device.2017. Work of Course (Technology Industrial Maintenance) - Federal Technological University of Paraná. Medianeira, 2017.

This paper presents a prototype and the execution of a computer numerically controlled milling machine, whose objective is to demonstrate a simplified method of constructing it as well as a low cost.Numerically computer-controlled milling machines are machines with the purpose of producing series parts with excellent quality and great agility, being able to machine the most diverse pieces in the most varied materials according to the characteristics of each machine.In order to compose its structure it was used materials with the adequate resistance and of easy manufacture, through tests it was verified that the MDF is the most suitable material. For further operation of the motors that move the axes of the machine was used a free CNC control software available on the internet.After its manufacture and testing, it was verified that its performance was satisfactory.

**Keywords:** Milling machine, Computer numerical control, Prototype.

# **LISTA DE FIGURAS**

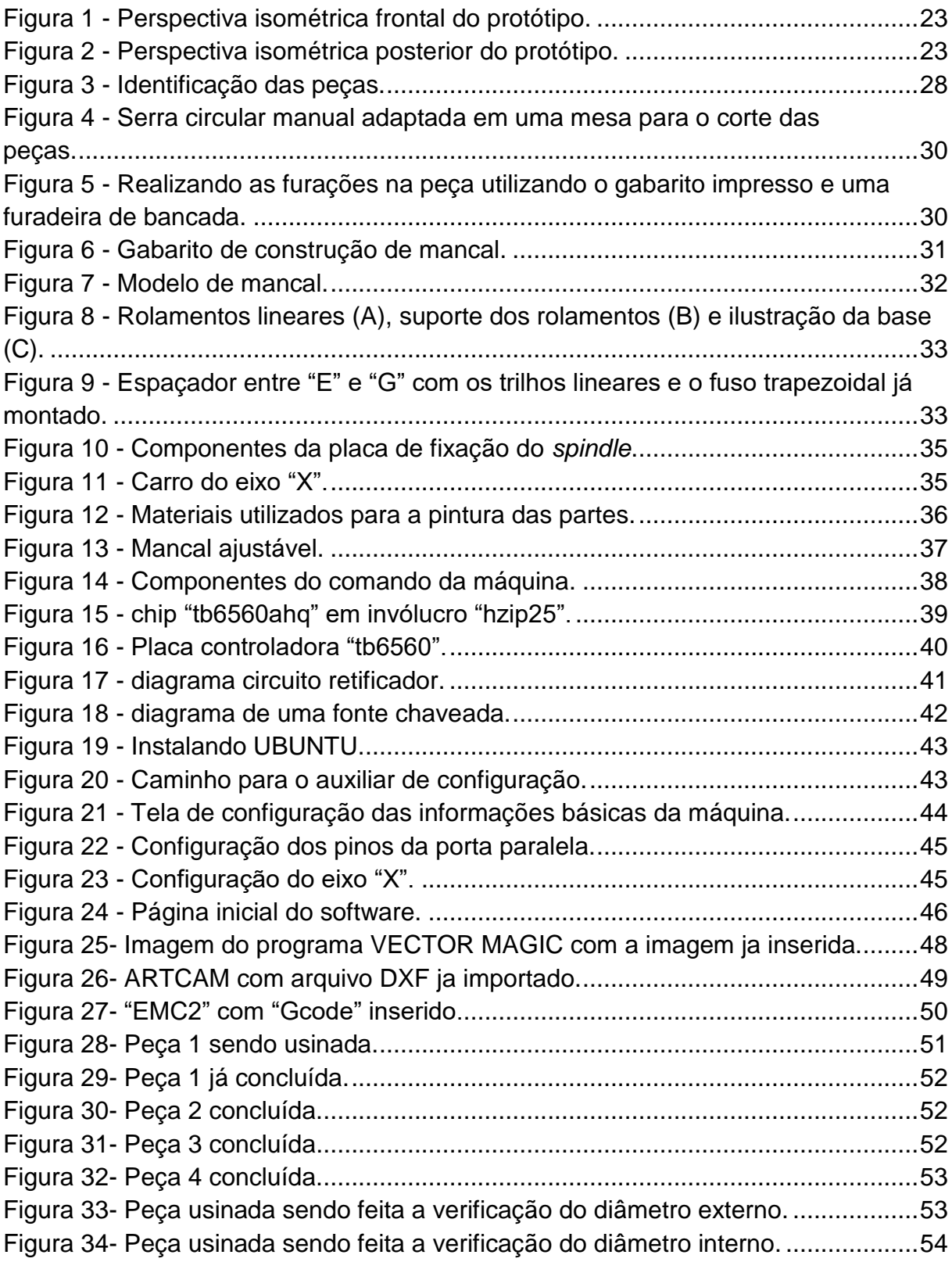

# **LISTA DE QUADROS**

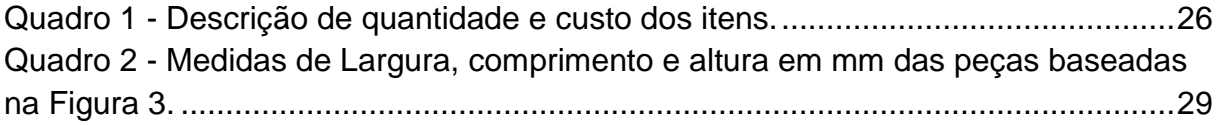

# **LISTA DE SIGLAS E ABREVIAÇÕES**

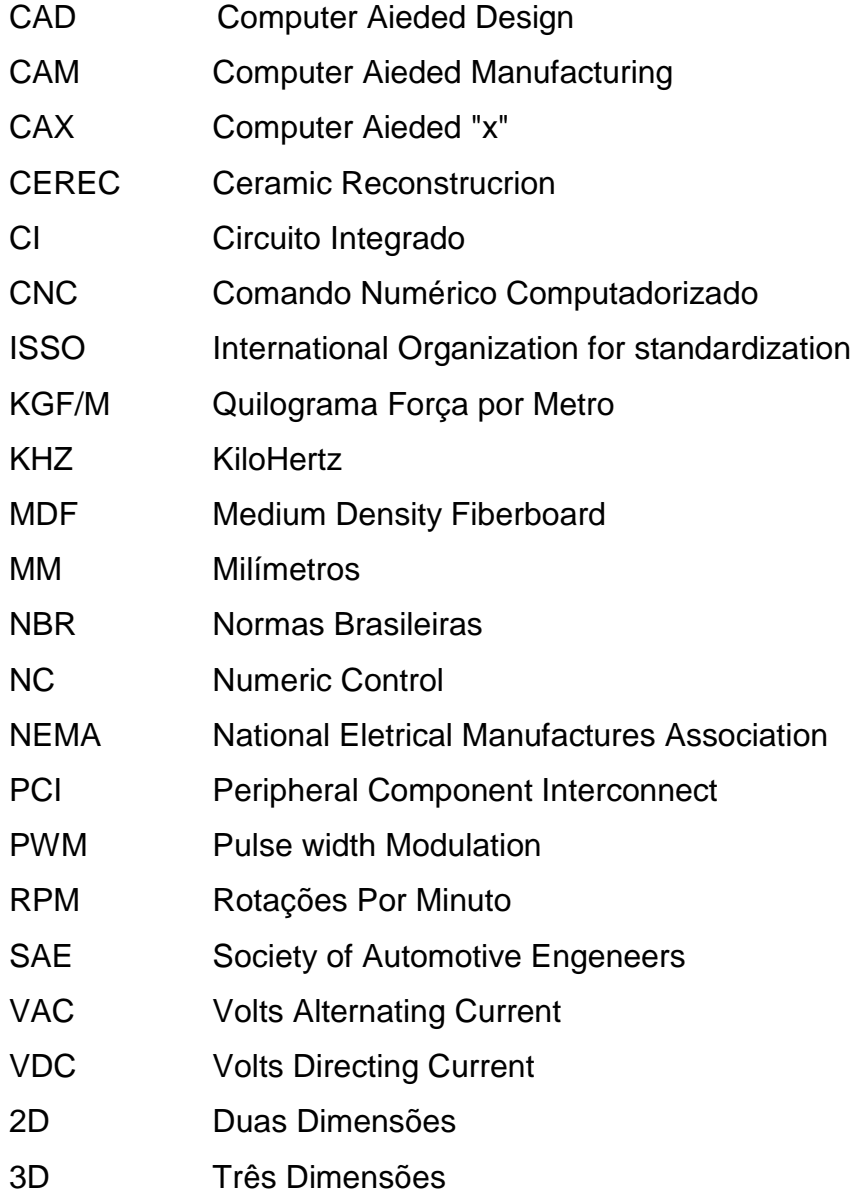

# **SUMÁRIO**

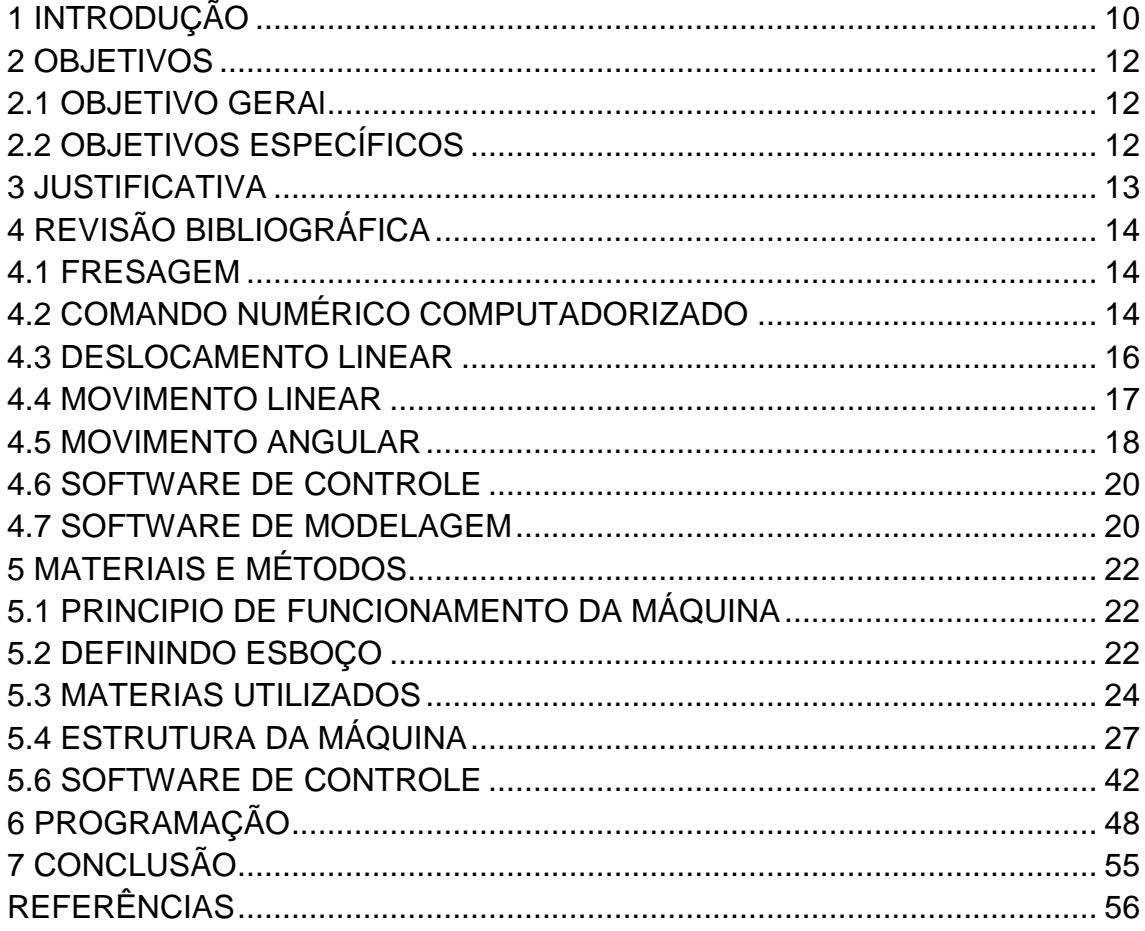

## <span id="page-9-0"></span>**1 INTRODUÇÃO**

No dia-a-dia, constantemente a humanidade se relaciona com sistemas automáticos, os quais foram criados basicamente para facilitar a vida do ser humano. As transformações que ocorrem, causadas pelo advento da automação industrial, muitas vezes podem não ser visíveis para grande parte das pessoas que não convivem no ambiente fabril, contudo o desenvolvimento da automação nas fábricas faz parte da mesma tendência que vem determinando, nos últimos anos, a crescente automatização dos bancos, do comércio e das empresas em geral, o advento da informática.

Uma boa definição para automação é um conjunto de técnicas destinadas a tornar automática a realização de tarefas, substituindo o gasto de bioenergia humana, com esforço muscular e mental, por elementos eletromecânicos computáveis. Percebe-se, portanto, que este amplo conceito se estende a diversos cenários, como, por exemplo, a máquina de lavar roupa para a lavadeira, a máquina de xerox para o escrivão, ou o robô para o operário industrial. Os benefícios para qualquer processo de automação são nítidos: eficiência, segurança, menor custo, maior produção, etc.

Quando se pensa no processo de fabricação de peças utilizando máquinas, lembra-se imediatamente do torno mecânico, máquina extremamente versátil e robusta que, embora antiga, continua muito utilizada na confecção ou no acabamento de peças dos mais diversos tipos e formas geralmente cilíndricas. Porém, com a modernização do parque tecnológico e com a evolução da automação, em grande número de aplicações industriais são também muito utilizadas as conhecidas máquinas CNC (Comando Numérico Computadorizado). As máquinas CNC são equipamentos programáveis que apresentam a capacidade de controlar, por programação, a velocidade, aceleração e posicionamento de eixos ou ferramentas.

Segundo Machado (1989) "Comando Numérico Computadorizado é aquele em que as funções e os movimentos de uma máquina ferramenta são controlados sem intervenção do operador, realizando as operações contidas em um programa com dados alfanuméricos codificados".

Segundo Thyer (1991) O CNC é capaz de controlar os movimentos da ferramenta ou peça de trabalho, os parâmetros de entrada, como a velocidade de avanço, a profundidade de corte, e outras funções, por exemplo, o giro do *spindle* (eixo árvore, onde é fixado a ferramenta de corte) e fluido refrigerante.

Máquinas comandadas por computador podem adicionar muita eficiência e confiabilidade em diversas etapas de um processo produtivo, entretanto nem sempre o seu custo inicial se justifica. Em muitos casos onde o equipamento é voltado para o aumento da confiabilidade do processo produtivo, sendo utilizado principalmente durante as rotinas de manutenção, pode não ser um investimento viável por ter um retorno a longo prazo. Em outros casos onde o processo produtivo, devido ao seu baixo nível tecnológico não comporta a implementação de um equipamento deste porte por não propiciar um retorno imediato que justifique a sua implantação.

Neste trabalho foi desenvolvido um protótipo de uma máquina comandada numericamente por computador (CNC) de pequeno porte, voltada a aplicações onde não se justifica a aquisição de um modelo comercial, devido ao custo elevado. O protótipo se enquadra dentro de uma máquina ferramenta, a qual possui 3 eixos e uma ferramenta de corte rotativa.

#### <span id="page-11-0"></span>**2 OBJETIVOS**

#### <span id="page-11-1"></span>2.1 OBJETIVO GERAL

A principal finalidade desse trabalho foi desenvolver um protótipo de uma máquina fresadora CNC e demonstrar através de métodos simplificados a fabricação da mesma.

Esta fresadora tem como propósito garantir a qualidade e eficiência na confecção de peças, protótipos rápidos, gabaritos, moldes, ferramentas, ou demais artifícios que venham a trazer maior confiabilidade nos processos de produção. Tendo-se como foco diminuir os custos envolvidos na construção da mesma, este se deu através da simplificação do processo de construção da máquina, sem abrir mão da precisão de funcionamento do equipamento e da qualidade dos produtos fabricados.

### <span id="page-11-2"></span>2.2 OBJETIVOS ESPECÍFICOS

a) Definir os componentes mecânicos para a montagem do protótipo, indispensáveis para o correto funcionamento da máquina;

b) Elaborar o modelo e croqui básico, utilizando-se de um software de modelagem, detalhando os elementos que compõem a máquina e sua disposição na mesma;

c) Executar os processos de fabricação para a montagem dos componentes estruturais;

d) Montar o equipamento de acordo com o modelo previamente elaborado;

e) Testar o equipamento e fazer análise dos resultados, para garantir que sua eficiência seja satisfatória.

### <span id="page-12-0"></span>**3 JUSTIFICATIVA**

Ao buscar uma máquina ferramenta que tenha uma grande versatilidade para ser usada nos mais diversos processos de fabricação, pode-se constatar que as que utilizam ferramentas de corte rotativas sendo denominadas de fresadoras são capazes de executar a maior variedade de serviços, tendo como fator limitador de sua versatilidade a quantidade de eixos que possui, levando-se em consideração este fator é que o número de eixos é diretamente proporcional a sua complexidade de construção e funcionamento. Analisando os possíveis serviços executados por esta máquina, pode-se considerar que uma dotada de três eixos conseguirá atender grande parte do trabalho com a maior facilidade de operação possível.

Uma fresadora dotada de três eixos movimenta uma ferramenta de corte rotativa que pode ser denominada fresa ou lima rotativa a qual é impulsionada por um motor elétrico de alta rotação comumente denominado *spindle*, sobre o material a ser usinado com a finalidade de retirar o material excedente a fim de se alcançar o perfil desejado.

# <span id="page-13-0"></span>**4 REVISÃO BIBLIOGRÁFICA**

#### <span id="page-13-1"></span>4.1 FRESAGEM

A definição de usinagem pode ser descrita, segundo Costa (2006), como operação que ao conferir forma à peça, o desbaste, o acabamento ou ainda a combinação de qualquer destes dois, produzem cavacos. Ainda segundo o autor, cavaco entende-se como sendo uma porção de material da peça, retirada pela ferramenta, caracterizando-se por apresentar uma forma geométrica irregular.

Souza e Ulbrich (2009) destacam que as operações de usinagem também podem ser caracterizadas como um processo auxiliar, complementando processos de estampagem, fundição, extrusão, entre outros

A fresagem é um processo de usinagem mecânica, feito por fresadoras com ferramentas especiais chamadas fresas. Segundo Diniz (2013), "no fresamento uma ferramenta chamada fresa, provida de hastes cortantes dispostas ao redor de um eixo faz a retirada de material de uma peça bruta através de movimento rotacional".

Na fresagem, a remoção do sobremetal da peça é feita pela combinação de dois movimentos, efetuados ao mesmo tempo. Um dos movimentos é o de rotação e avanço da ferramenta, a fresa, o outro é o movimento da mesa da máquina, onde é fixada a peça a ser usinada. O fato do fresamento utilizar-se de ferramenta multicortante e está pode se apresentar sob as mais variadas formas, confere a esta operação um caráter de versatilidade em face das várias superfícies necessárias numa peça em usinagem.

# <span id="page-13-2"></span>4.2 COMANDO NUMÉRICO COMPUTADORIZADO

Segundo Machado (1986), uma máquina ferramenta com Comando Numérico Computadorizado – CNC é uma máquina que executa uma sequência de trabalho mediante recurso programado, baseado em Comando Numérico, que são sistemas de coordenadas cartesianas para elaboração de qualquer perfil geométrico.

De acordo com Pereira (2003), Comando Numérico Computadorizado são instruções codificadas, onde as informações geométricas e dimensionais contidas em uma peça, conhecida por meio de desenhos e cotas (números), seriam entendidas e processadas pela máquina CNC.

Uma nova era para os CNCs surgiu com o desenvolvimento da microeletrônica (microprocessadores e periférico). Rubio (1992), destaca que com a utilização dos microprocessadores, foi permitido ao comando numérico computadorizado (CNC) realizar operações lógicas, aritméticas e de controle de movimento e em especial a memorização de informações.

O CNC é um sistema em que um microcomputador é utilizado para controlar a máquina, e este microcomputador é parte integrante do equipamento. O programa pode ser preparado remotamente em sistema integrados de projeto (CAD) e fabricação (CAM), em sistemas deste tipo, o operador pode simular o programa CNC para verificar eventuais problemas que poderiam ocorrer durante o processo real de usinagem. De acordo com Silva (2005), a máquina ferramenta possui a característica de poder salvar e carregar os programas proveniente de Comando Numérico mediante interface de comunicação, podendo ser: disquete, cartões de memória, cabo "RS 232", e rede ethernet.

Também é possível preparar o programa na própria máquina que normalmente dispõe de teclado e tela. Atualmente a utilização dos sistemas CNC associadas aos sistemas CAM é a saída mais apropriada para a solução dos mais complexos problemas de usinagem, onde anteriormente se exigia uma máquina ou uma ferramenta especial, atualmente é feito com o CNC de uma forma muito simples.

A ISO (International Organization for Standardization), entidade de padronização de maior aceitação mundial, regulariza o maior e mais aceito conjunto de normas para se usar na tecnologia CNC. Segundo Silva (2002), a linguagem "G" é a linguagem adotada pelo sistema como padrão a ser utilizado pelos fabricantes de comandos, tendo algumas normas rígidas mas dando a eles liberdade para criação de recursos próprios.

Souza e Ulbrich (2009) destacam que apesar de ser mais popular em aplicações voltadas para operações de usinagem, existem diversos segmentos da indústria que utilizam esta tecnologia, podendo destacar operações de corte a laser e plasma, corte de tecido, máquinas bordadoras, sistemas de medição, além de aplicações na área de impressão 3D.

#### <span id="page-15-0"></span>4.3 DESLOCAMENTO LINEAR

Este tipo de máquina tem como foco a execução de movimentos precisos, para tanto é necessário um conjunto que propicie um movimento que corresponda exatamente ao comando dado, tendo a distância percorrida como uma medida precisa, com um deslocamento suave, sem travamentos e sobretudo sem folgas.

Para isso os eixos deslocam-se sobre trilhos ou eixos lineares que têm por finalidade sustentar todos os seus respectivos componentes e guiar o movimento em um único sentido evitando movimentos laterais adicionais. Este trilho pode ter várias formas, de acordo com a proposta de utilização da máquina.

Stoeterau (2004) destaca que o primeiro sistema de guias baseado em elementos rolantes lineares para uso em máquinas-ferramentas de que se tem notícias foi desenvolvido por Gretsh e patenteado na França em 1932. Tratava-se de uma guia com duas carreiras de esferas recirculantes montadas em um bloco que deslizava sobre um trilho com canais em forma circular.

Segundo Santos (2001), a partir dos anos 80 os principais fabricantes de máquinas iniciaram a utilização as guias lineares ao invés de barramentos tradicionais, por possuírem alta precisão, excelente rigidez e deslocamentos mais suaves.

Quando se pretende usinar peças de grandes dimensões, peso, ou dureza, utiliza-se trilhos usinados diretamente na estrutura da máquina que geralmente é confeccionada em peça única a fim de garantir a solidez, o que adiciona bastante peso e volume.

Em sistemas onde não é necessário este alto grau de precisão, muitas vezes por não serem aplicados grandes esforços, pode-se utilizar trilhos do tipo eixo linear retificado, nos quais deslocam-se rolamentos lineares de esferas que possuem um custo menor por terem uma construção mais simples, mas mantém as características de um sistema com esferas.

#### <span id="page-16-0"></span>4.4 MOVIMENTO LINEAR

Stoeterau (2004) destaca que para que haja a movimentação dos eixos, é necessário fazer uma conversão do movimento rotativo gerado pelos motores em movimento linear, para isso existem vários métodos possíveis, cada um voltado a uma característica de utilização da máquina. Os fusos, de maneira geral, podem ser classificados quanto à forma do atrito a que estão sujeitos. Fusos de escorregamento trapezoidais; Fusos de elementos rolantes; Fusos epicicloidais; Fusos hidrostáticos.

Sistemas que utilizam correias dentadas e polias para executar a movimentação dos eixos conseguem atingir altas velocidades com relativa precisão, porem não suportam grandes cargas sem perder a precisão do comprimento de passo.

Quando se necessita movimentar grandes cargas o sistema de fuso de esferas recirculantes é o mais indicado por ter características de um atuador linear mecânico com baixíssimo atrito. Este é o método ideal quando se busca precisão e confiabilidade com altas cargas.

Em muitos casos adota-se o fuso trapezoidal como uma solução mais econômica pois é baseada no mesmo principio de funcionamento. Porém este sistema de movimentação, por não utilizar esferas, gera muito mais atrito e esta sujeito a desgastes e folgas muito mais prematuramente se exigido a grandes cargas.

Segundo Santos (2001) os fusos devem receber apenas cargas axiais, não radiais, já as guias lineares permitem a ação de forças e momentos de direções diferentes, no entanto, todas as cargas precisam ser consideradas na hora da seleção do componente.

Esses métodos de movimentação possuem o seu acionamento através de um motor, portanto, para fazer a união dos dois eixos e transmitir o torque, faz-se necessária a utilização de um acoplamento flexível a fim de que em determinadas ocasiões, onde os eixos não sejam colineares, seja compensado este desalinhamento, minimizando cargas axiais indesejadas.

Segundo Kassouf (2004) não seria eficaz considerar em um projeto um motor de passo ou um servo motor de alta precisão se os componentes que estão conectados a eles como acoplamentos, redutores, posicionadores, fusos de esferas, guias lineares e etc., não conseguirem manter no sistema o nível de precisão tão almejados.

### <span id="page-17-0"></span>4.5 MOVIMENTO ANGULAR

Neste tipo de máquina os motores que movimentam os eixos podem ser considerados dispositivos eletromecânicos que convertem pulsos elétricos em movimentos mecânicos que geram variações angulares discretas.

O motor de passo foi inventado pelo engenheiro francês Marius Lavet no ano de 1936, e, de acordo com Pazos (2002), este é um tipo particular de motor que proporciona a movimentação do rotor em incrementos angulares discretos, controlados por impulsos elétricos sequenciais aplicados nas bobinas do estator. Ao contrário dos motores de corrente contínua, o motor de passo não utiliza elementos de comutação (coletor e escovas).

Segundo Betiol (1989), o motor de passo é um transdutor de características eletromecânicas que permite converter energia e informação em movimento. Sua alimentação é elétrica digital, ou impulsional, e seu movimento rotacional é incremental.

Condit e Jones (2004) destacam que existem três tipos básicos: motor de relutância variável, motor de imã permanente e motor híbrido. A diferença entre eles pode ser observada na forma de construção e material do rotor (parte móvel), e também no arranjo das bobinas no estator (parte estática).

Rubio (1999) diz que os controles podem ser em malha aberta e malha fechada. A precisão da máquina é definida pelo tipo de malha utilizada.

Devido ao fato de que um passo do motor tem um deslocamento angular conhecido e muito preciso (erro máximo de 5% não cumulativo), este motor se adapta muito bem ao controle digital, e, segundo Cristo (2009), "é comum o emprego de controle em malha aberta, pois a configuração prévia de características dos equipamentos é suficiente para gerar a movimentação necessária."

Amic (1997) destaca que, por não ser necessária a adição de dispositivos eletrônicos, como encoders ou transdutores para fazer a medição direta ou indireta do ponto desejado, o controle por malha aberta torna-se mais barato. A grande desvantagem é a dificuldade de detectar um eventual erro de posicionamento.

A rotação de tais motores é diretamente relacionada aos impulsos elétricos que são recebidos, bem como a sequência a qual tais pulsos são aplicados reflete diretamente na direção a qual o motor gira. A velocidade que o rotor gira é dada pela frequência de pulsos recebidos e o tamanho do ângulo rotacionado é diretamente relacionado com o número de pulsos aplicados.

Para Parker Hannifin (2003), "o drive para motor de passo fornece energia elétrica ao motor em respostas a sinais de baixa tensão do sistema de controle".

Segundo Domingos (2009), estas interfaces normalemente se apresentam na forma de circuitos eletrônicos (placas de acionamento). O grau de complexidade destes circuitos varia à medida com que variam as características das máquinas a serem controladas por tais circuitos.

No acionamento dos motores, os *drivers* têm a função de receber o comando do controlador principal (CNC), potencializar esse comando e transmitir aos motores de acordo com o tipo de acionamento específico de cada motor. Tendo em vista que fresadoras utilizam-se, basicamente, de servomotores e/ou motor de passo para seu acionamento, e que cada motor utiliza um tipo específico *driver*, apenas *driver*s para motores de passo e servomotores poderão ser utilizados.

O *driver* para motor de passo caracteriza-se por trabalhar em malha aberta, recebendo do controlador principal as informações de pulso e direção e atuando no motor de passo de acordo com tal comando, podendo também trabalhar com subdivisões de passo aumentando a precisão de posicionamento angular do eixo.

Segundo Parker Hannifin (2003), "quando um controle de corrente mais apurado for necessário, como no caso de um motor de micro passo, a modulação por largura de pulso (PWM) é utilizada".

#### <span id="page-19-0"></span>4.6 SOFTWARE DE CONTROLE

O objetivo do *software* de controle é gerenciar e fornecer os comandos necessários a fim de garantir que a máquina execute o serviço da forma esperada levando em conta as características de funcionamento da mesma, baseando-se nos parâmetros previamente configurados. Ele também proporciona uma interface homem máquina a fim possibilitar a operação da máquina pelo operador, introduzir o código e prepará-la para execução do serviço.

Segundo Team (2009), "o Enhanced Machine Controller (EMC2) é mais que um programa qualquer sobre fresamento CNC. Ele pode controlar máquinas ferramentas, robôs, ou outros artifícios automatizados. Controla servos motores, motores de passo, relés e outros dispositivos das máquinas ferramentas".

Ao iniciar a execução da máquina o software interpreta o código, faz as interpolações necessárias a fim de controlar os múltiplos eixos simultaneamente respeitando a velocidade de avanço determinada pelo operador, faz o monitoramento dos sensores e acionamento e controle dos recursos disponíveis tais como velocidade variável da ferramenta de corte.

### <span id="page-19-1"></span>4.7 SOFTWARE DE MODELAGEM

O tempo utilizado para o desenvolvimento de produtos diminuiu bastante nos últimos anos devido ao uso de ferramentas computacionais. Para cada etapa do projeto, existem diferentes ferramentas disponíveis, destacando-se as utilizadas para o desenho, análise e manufatura. Esses sistemas, denominados CAx (Computer Aided "x"), devem estar integrados entre si. Um determinado procedimento adotado em uma fase, pode aumentar o tempo requerido em outra. Portanto, saber realizar todas as etapas de criação de um produto de forma que o processo como um todo seja beneficiado é fundamental para a redução do tempo de desenvolvimento de um produto.

Mormann (2006) destaca que foi por volta de 1980, na Suíça, que Werner Mormann, professor do Centro de Odontologia da Universidade de Zurique e Marco Brandestini, engenheiro elétrico, criaram o primeiro sistema de CAD/CAM que viria a se tornar disponível no mercado, o sistema CEREC (Ceramic Reconstruction).

Nazarian (2008) destaca que o termo CAD/CAM implica que se pode utilizar um sistema em particular, tanto para a concepção do produto desejado quanto para controlar seu processo de fabricação.

Os sistemas CAD (Computer Aided Design) 2D foram desenvolvidos para substituir o desenho manual que era demorado e de difícil reaproveitamento. No início, foi considerado um substancial avanço, que permitiu a digitalização de grande parte dos projetos e forçou os desenhistas e projetistas a se adequarem a esta nova tecnologia. No entanto, este sistema continuava não sendo produtivo devido à grande similaridade com os procedimentos do processo manual. Segundo Martins (2002) "Levantamentos constataram que as causas básicas de muitos problemas da qualidade estavam, em cerca de 80% dos casos, no projeto e não na fabricação ou outro fator qualquer. "

Com a chegada dos primeiros sistemas que permitiam a modelagem tridimensional de forma paramétrica e baseada em *features*, a forma de conceber um projeto mudou substancialmente. Mais uma vez, as empresas tiveram que investir recursos em treinamentos e vencer a natural resistência às modificações do *modus operantis* dos profissionais da área de projetos. A grande versatilidade dos modelos tridimensionais justifica toda a energia gasta na transição entre os dois sistemas.

Uma das principais vantagens na utilização dos sistemas de CAD-3D está na interatividade com outras áreas. O modelo pode ser utilizado para calcular o seu volume, propriedades de massa e momentos de inércia, realizar montagens, verificar interferências, gerar os desenhos de fabricação, simular o seu comportamento mecânico, prototipagem rápida, usinagem por CNC, entre outros.

Segundo Anacleto (1991) "Defeitos de um novo projeto são corrigidos antes mesmo da construção de um único protótipo e as diferentes etapas do processo de engenharia desenvolvem-se de maneira integrada e simultânea"

Atualmente, os programas comerciais de CAD-3D são considerados essenciais para o desenvolvimento rápido de novos produtos.

# <span id="page-21-0"></span>**5 MATERIAIS E MÉTODOS**

Abaixo serão descritos os materiais e os métodos utilizados para a realização da confecção do protótipo da fresadora CNC, neste item serão demonstrados todos os materiais necessários para a montagem do conjunto, bem como a maneira que foi montado.

### <span id="page-21-1"></span>5.1 PRINCIPIO DE FUNCIONAMENTO DA MÁQUINA

Este protótipo foi desenvolvido para funcionar como uma fresadora comandada numericamente por computador (CNC), dotada de 3 eixos, que utilizam motores de passo para executar movimentos de rotação precisos nos fusos trapezoidais que movem longitudinalmente as castanhas fixadas aos eixos, sendo os mesmos sustentados e guiados por eixos retificados paralelos fixados à estrutura pelos quais deslocam-se rolamentos lineares, utilizando-se como ferramenta de corte uma tupia para laminados que desloca-se verticalmente pelo eixo "Z" que é movido lateralmente pelo eixo "Y", sendo o eixo "X" o responsável por movimentar longitudinalmente a mesa. O acionamento dos motores de passo é controlado por uma placa que dispõe de uma porta de comunicação paralela a qual é conectada a um computador. Recebendo os comandos do software de controle ela faz o acionamento do *driver* do respectivo motor que é momentaneamente acionado utilizando a energia de uma fonte chaveada com potência adequada ao consumo necessário.

#### <span id="page-21-2"></span>5.2 DEFININDO ESBOÇO

Foram definidas as características básicas da máquina, definindo-se que seria uma máquina de 3 eixos, "X", "Y" e "Z", com mesa móvel solidária ao eixo "X" nas dimensões aproximadas de 600x600mm. Foram utilizados como trilho para os eixos guias lineares retificadas com seus respectivos rolamentos lineares, e fusos trapezoidais para movimentação dos mesmos impulsionados por motores de passo.

Baseando-se nessas configurações foi iniciada a elaboração de um croquibásico no software de modelagem 3D SolidWorks® a fim de se definir os elementos estruturais da máquina. A Figura 1 apresenta a perspectiva isométrica do equipamento e a Figura 2 a vista isométrica em outro ângulo de visualização.

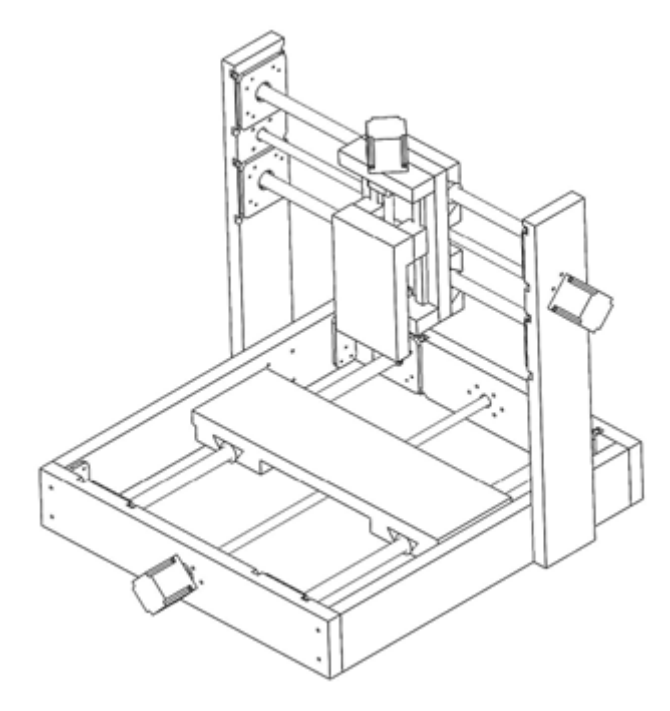

**Figura 1 - Perspectiva isométrica frontal do protótipo.**

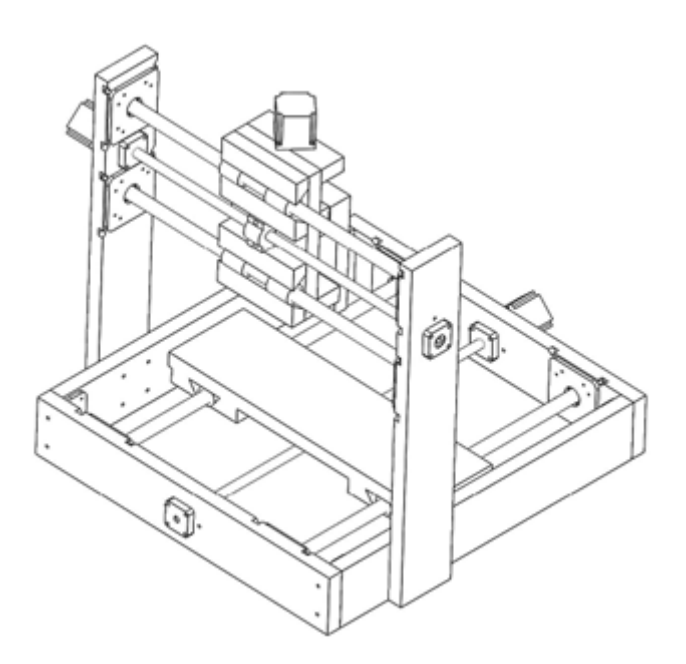

**Figura 2 - Perspectiva isométrica posterior do protótipo.**

#### <span id="page-23-0"></span>5.3 MATERIAS UTILIZADOS

Para a construção do protótipo da máquina foi feita a aquisição dos componentes conforme descritos abaixo:

 Painel de fibras de madeira de média densidade (MDF), com espessura de 25mm, o qual foi utilizado na construção da estrutura da máquina. Com essa espessura de material, obteve-se a resistência suficiente para a montagem da estrutura do equipamento;

 Eixos lineares retificados (SAE 1045 com tolerância H-7 de acordo com NBR 6158): foram utilizados para o deslocamento dos eixos "X" e "Y", na medida de 20mm de diâmetro e com comprimento de 600mm por possuírem menor custo de aquisição e serem compatíveis com o objetivo deste trabalho;

 Rolamentos lineares: É composto por uma gaiola de polímero com segmentos de pista feitos de aço temperado para direcionar e recircular os conjuntos de esfera dentro do sistema, de acordo com a norma ISO 10285;

 Trilho linear perfilado e patins de esferas recirculantes: foram utilizados no eixo "Z" na medida de 15mm de diâmetro e 250mm de comprimento, pois esse trilho é mais preciso e compacto;

 Fuso trapezoidal e castanha: a movimentação dos 3 eixos é feita pela castanha, deslocada pelo fuso no diâmetro de 14mm com passo de 5mm por volta;

 Mancais de rolamento e acoplamentos: os mancais possuem rolamentos com diâmetro interno de 10mm para o encaixe no fuso assim como o acoplamento que também deve ser compatível com o padrão NEMA 23;

 Parafusos, porcas e arruelas: foram utilizados parafusos tipo máquina 3/16x1 3/8; 3/16x2 1/2; clipboard 3,5mm x 16mm e Allen m4 x 30mm.

Com o leiaute e características da máquina já definidos foram confeccionados os elementos estruturais e de fixação da máquina e feita a montagem da estrutura por meio de parafusos, porcas e arruelas utilizando os elementos fabricados e as peças adquiridas.

Com os eixos montados foi possível fazer testes de deslocamento e folga dos mesmos.

Com os parâmetros coletados foi possível determinar os elementos restantes e efetuar sua aquisição, sendo eles:

 Motores de passo: Os 3 eixos utilizam motores de passo bipolares de 10kgf no padrão NEMA 23;

 Micro fim de curso com alavanca: foram utilizados para definir os limites de deslocamento da mesa;

 Placa controladora "tb6560" 3 eixos: Esta placa é dotada de uma interface de comunicação paralela (db25) por onde são recebidos os sinais de controle do software e também possui três *drivers* de acionamento para os motores de passo dos eixos e conexões para periféricos e sensores;

 Fonte chaveada 24VDC, 15 amperes: É utilizada para alimentar a placa controladora e sua tensão é determinada pelos motores utilizados;

 Tupia 645watts: Para o motor da ferramenta de corte foi utilizada uma tupia para laminados 220vac do tipo motor universal refrigerado a ar com rotação nominal de 30.000rpm, por possuir as características necessárias e custo condizente com o presente trabalho.

Com estes componentes foi possível concluir a parte mecânica da máquina.

Para a parte elétrica e de controle foi utilizado um microcomputador previamente disponível e reservado para este protótipo. A este foi adicionado o hardware da máquina CNC, a placa controladora, a fonte chaveada 24vdc, instalada a fiação dos motores de passo e sensores.

Tendo definido o projeto e as partes necessárias para a construção da máquina foram adquiridos os materiais que estão apresentados no Quadro 1.

<span id="page-25-0"></span>

|                                                             |                | Valor |            | Quantidade | Valor |              |
|-------------------------------------------------------------|----------------|-------|------------|------------|-------|--------------|
| Componente                                                  | Medida         |       | Unitário   |            | Total |              |
| Eixo retificado 20mm                                        | m              | R\$   | 35,00      | 1,26       | R\$   | 44,10        |
| Rolamento linear 20mm                                       | un             | R\$   | 21,90      | 8          | R\$   | 175,20       |
| Fuso trapezoidal 14mm<br>passo 3mm                          | m              | R\$   | 53,60      | 1,4        | R\$   | 75,04        |
| Castanha trapezoidal 14mm<br>passo 3mm com mancal           | un             | R\$   | 53,60      | 3          | R\$   | 160,80       |
| Guia linear 15mm                                            | 100mm          | R\$   | 23,00      | 4          | R\$   | 92,00        |
| Patins 15mm                                                 | un             | R\$   | 89,00      | 2          | R\$   | 178,00       |
| Mancal com rolamento<br>diâmetro interno 10mm               | un             | R\$   | 25,00      | 6          | R\$   | 150,00       |
| Motor de passo bipolar<br>10kgfm                            | un             | R\$   | 99,00      | 3          | R\$   | 297,00       |
| Acoplamento flexível espiral<br>em alumínio                 | un             | R\$   | 15,50      | 3          | R\$   | 46,50        |
| Micro fim de curso com<br>alavanca                          | un             | R\$   | 1,56       | 6          | R\$   | 9,36         |
| Placa controladora tb6560 3<br>eixos com interface paralela | un             |       | R\$ 289,00 | 1          | R\$   | 289,00       |
| Fonte chaveada 24 volts,<br>15 amperes                      | un             | R\$   | 81,00      | 1          | R\$   | 81,00        |
| Mdf 25mm                                                    | m <sup>2</sup> | R\$   | 40,00      | 1,5        | R\$   | 60,00        |
| Mdf 6mm                                                     | m <sup>2</sup> | R\$   | 12,60      | 0,5        | R\$   | 6,30         |
| Tupia para laminados<br>645watts 30000rpm                   | un             |       | R\$429,00  | 1          | R\$   | 429,00       |
| Fresa topo raiada 3mm                                       | un             | R\$   | 15,00      | 1          | R\$   | 15,00        |
| Parafuso maquina 3/16 x<br>$2.1/2$ fenda                    | <b>100un</b>   | R\$   | 12,90      | 1          | R\$   | 12,90        |
| Parafuso maquina 3/16 x<br>$1.3/8$ fenda                    | 20un           | R\$   | 4,50       | 1          | R\$   | 4,50         |
| Porca 3/16                                                  | 100un          | R\$   | 6,00       | 1,5        | R\$   | 9,00         |
| Aruela lisa 3/16                                            | <b>100un</b>   | R\$   | 2,90       | 1,5        | R\$   | 4,35         |
| Parafuso chipboard 3,5mm<br>x 16mm philips                  | <b>100un</b>   | R\$   | 5,00       | 1          | R\$   | 5,00         |
| Parafuso Allen inox<br>abaulado m4 x 30mm                   | un             | R\$   | 1,85       | 8          | R\$   | 14,80        |
| TOTAL                                                       |                |       |            |            |       | R\$ 2.158,85 |

**Quadro 1 - Descrição de quantidade e custo dos itens.**

# <span id="page-26-0"></span>5.4 ESTRUTURA DA MÁQUINA

A principal característica da máquina que determina a sua forma de utilização é definida por sua estrutura, pois ela afeta o comportamento dos eixos e define a área útil da máquina. O material a ser utilizado em sua construção também determina a forma de interação e fixação entre os componentes.

Outro fator de alta relevância na escolha da geometria e material utilizado na construção da estrutura assim como em qualquer outro componente, é o custo envolvido tanto do material, como nos processos e ferramentas necessárias para trabalhá-lo, visto que cada tipo de material adiciona características especificas ao equipamento.

Portanto ao buscar o material ideal a ser utilizado nesta máquina foi-se necessário considerar estes fatores, visto que grande parte das fresadoras comerciais utilizam aço ou peças fundidas em sua estrutura. A princípio este seria o material ideal, entretanto, por sua alta dureza, se fazem necessários equipamentos muito especializados para a usinagem dos mesmos, o que pode se considerar como um fator limitador para utilização deste material pois agregaria custos elevados no processamento, tendo em vista a proposta de limitação dos custos neste protótipo sua utilização é inviável. Outra opção com características semelhantes seria o perfil estrutural de alumínio, que é um material muito utilizado na fabricação de equipamentos especializados pela sua versatilidade, por ser um material muito mais fácil de processar, pois possui uma dureza não tão elevada. O perfil estrutural apesar de ter um custo considerável proporciona uma montagem muito facilitada e rápida, mas devido ao seu formato voltado a proporcionar encaixes e conexões entre os perfis pode tornar mais difícil a instalação dos demais componentes da máquina exigindo suportes e adequações que neste caso tem-se por objetivo evitar.

Visto que os materiais comumente utilizados para a fabricação deste tipo de máquina não atendem as necessidades específicas da proposta desse trabalho, buscou-se um material diferenciado que atenda as características exigidas, sendo elas: uma boa resistência, baixo custo e facilidade de processamento. Verificando essas características, foi possível encontrar várias opções como materiais poliméricos, compósitos e naturais. Por fim, foi verificado que a placa de fibra de madeira de média densidade comumente denominado MDF reúne todas estas características e, portanto, foi o material escolhido para compor a estrutura. No processo de fabricação do MDF, A madeira é desfibrada e cozida no vapor e pressão, se separando uniformemente. Posteriormente são ligados com resinas e passam por um processo de calor e prensagem que lhe confere as medidas desejadas.

Utilizando-se o material escolhido para a estrutura da máquina foi realizado a confecção das partes que a compõe baseando-se nas medidas obtidas no croquibásico identificadas no Quadro 2, relacionado com a identificação na Figura 3.

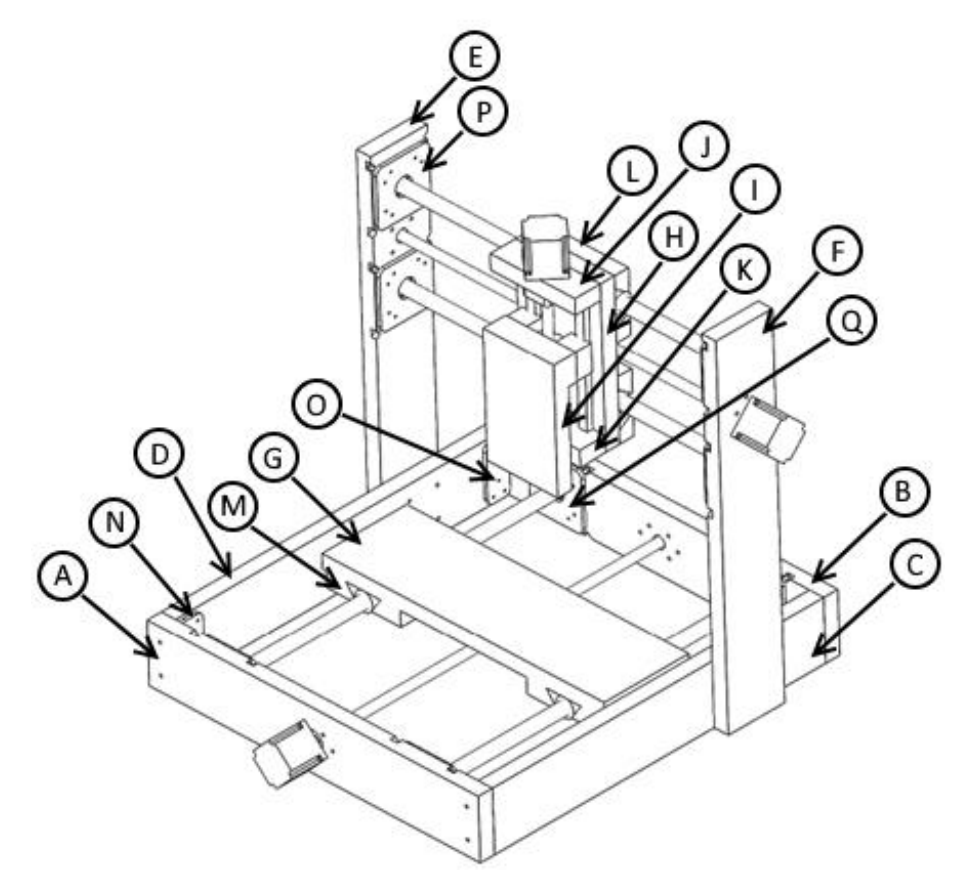

**Figura 3 - Identificação das peças.**

| Peça           | Largura (mm) | <b>Comprimento (mm)</b> | Altura (mm) |
|----------------|--------------|-------------------------|-------------|
| $\mathsf{A}$   | 100          | 585                     | 25          |
| $\sf B$        | 100          | 585                     | 25          |
| $\mathsf C$    | 100          | 585                     | 25          |
| D              | 100          | 585                     | 25          |
| $\overline{E}$ | 100          | 545                     | 25          |
| F              | 100          | 545                     | 25          |
| G              | 150          | 505                     | 25          |
| $\mathsf{H}$   | 130          | 290                     | 25          |
| $\mathsf{I}$   | 135          | 150                     | 25          |
| J              | 45           | 130                     | 25          |
| $\overline{K}$ | 45           | 130                     | 25          |
| L              | 45           | 130                     | 25          |
| M              | 45           | 150                     | 25          |
| ${\sf N}$      | 45           | 95                      | 6           |
| $\circ$        | 45           | 95                      | 6           |
| $\overline{P}$ | 95           | 95                      | 6           |
| Q              | 95           | 95                      | 6           |

<span id="page-28-0"></span>**Quadro 2 - Medidas de Largura, comprimento e altura em mm das peças baseadas na Figura 3.**

Tendo essas medidas como base e referência, confeccionou-se as peças em MDF utilizando-se uma serra circular manual, adaptada em uma mesa com guias nela afixadas a fim de garantir paralelismo e melhor precisão nas medidas e também qualidade superior no corte. Na Figura 4 observa-se o corte da chapa na adaptação da serra circular.

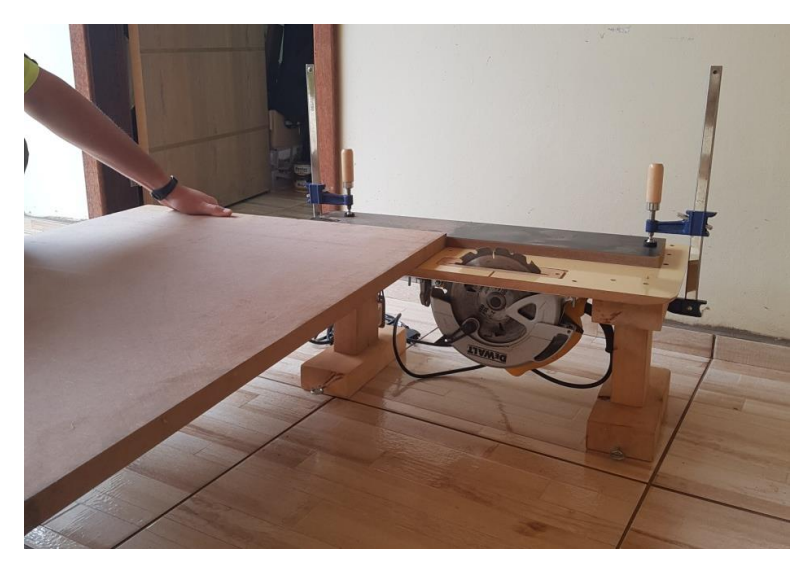

**Figura 4 - Serra circular manual adaptada em uma mesa para o corte das peças.**

Com as peças cortadas imprimiu-se gabaritos para serem realizadas as furações e rasgos necessários para a posterior montagem da máquina como pode ser visualizado na Figura 5.

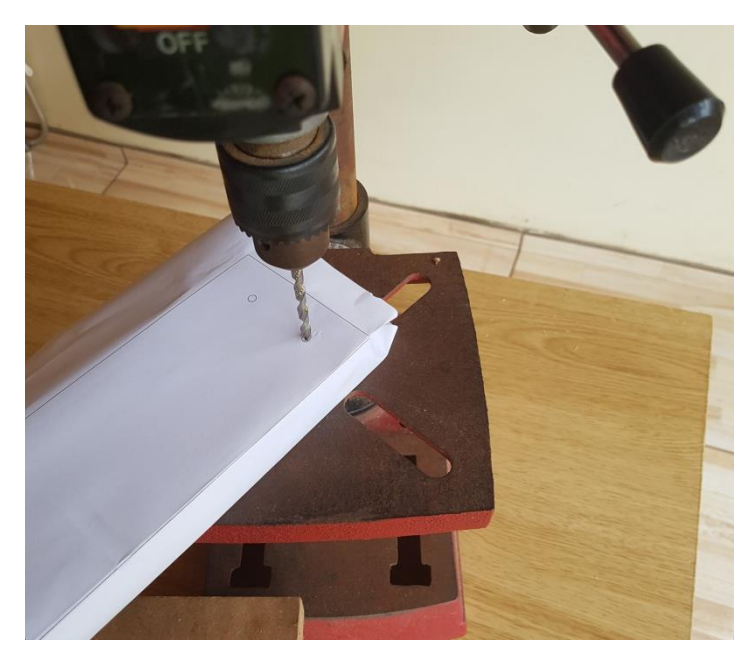

**Figura 5 - Realizando as furações na peça utilizando o gabarito impresso e uma furadeira de bancada.**

Após a furação das peças, foram feitos os rasgos que compõem o sistema do mancal de fixação dos eixos lineares. Este mancal foi projetado para possibilitar

ajustes no posicionamento das guias a fim de eliminar as possíveis folgas e também a calibração do alinhamento do eixo em relação à mesa. Esses detalhes podem ser verificados na Figura 6.

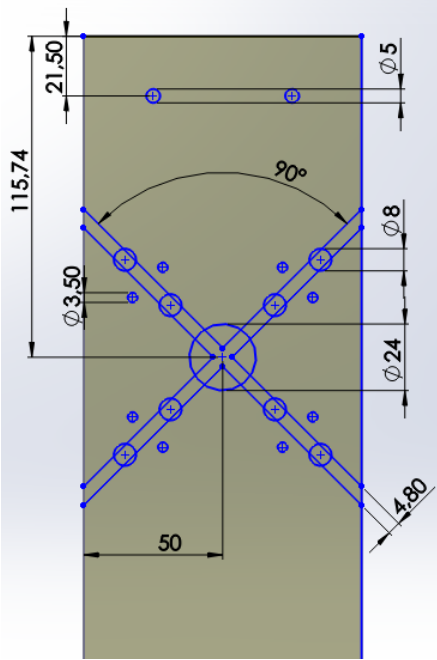

**Figura 6 - Gabarito de construção de mancal.**

Onde:

**A** - Furo para alojamento do parafuso de fixação da estrutura (5mm).

**B** - Rasgo para parafusos de regulagem do eixo linear.

**C** - Furo para alojamento das porcas dos parafusos de regulagem (8mm).

**D** - Furo para alojamento do parafuso de fixação da tampa de proteção (1,5mm).

**E** - Furo para alojamento da guia linear (24mm).

De acordo com o molde acima detalhado em D foi efetuado o furo central com uma serra copo de 24mm, o qual proporciona uma folga de 4 milímetros sobre o diâmetro da guia linear a fim de possibilitar os ajustes necessários para o correto alinhamento da máquina.

Os rasgos foram executados utilizando uma regulagem do disco da serra manual com profundidade de 8mm em um ângulo de 45° com o auxilio de um esquadro e as demais furações com uma furadeira de bancada nos diâmetros acima mencionados. A Figura 7 mostra os detalhes do mesmo.

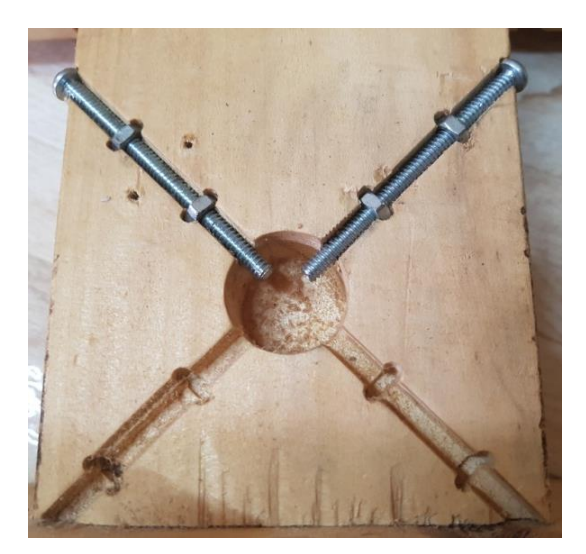

**Figura 7 - Modelo de mancal.**

Após alojar os quatro parafusos de regulagem e suas devidas porcas foi instalada uma tampa em MDF com espessura de 6mm utilizando 8 parafusos *clipboard* 16mm para uma melhor fixação e também a proteção deste mancal.

Com os mancais dos eixos lineares já concluídos foi iniciada a confecção do suporte de fixação dos rolamentos lineares, que seguram o carrinho do eixo "X" e do eixo "Y". Estes também foram feitos com MDF, compostos por dois pares em forma de cunha, que quando fixados à base do carrinho prendem os rolamentos dando sustentação ao mesmo.

Foi utilizado este método em formato de cunha por ser de fácil confecção e possibilitar um bom alinhamento de paralelismo entre os rolamentos lineares, evitando travamentos e sobrecarga no eixo, como pode ser verificado na Figura 8.

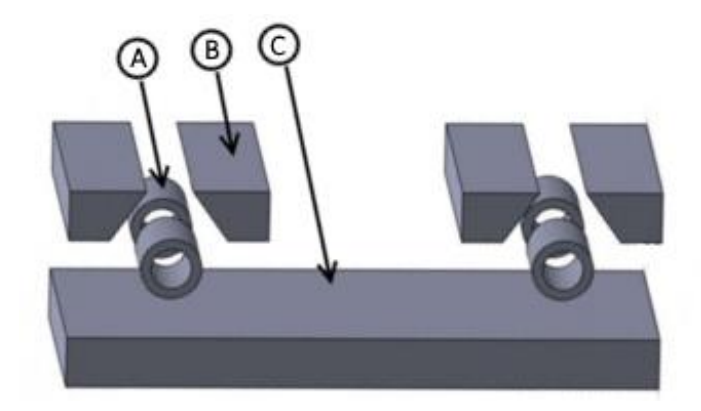

**Figura 8 - Rolamentos lineares (A), suporte dos rolamentos (B) e ilustração da base (C).**

Com o carrinho do eixo "Y" concluído foi possível fixar nele os componentes do eixo "Z", sendo eles os suportes superior e inferior do mancal de rolamento do fuzo trapezoidal onde o suporte superior serve também como base de fixação do motor de passo de eixo "Z".

Devido os trilhos lineares utilizados no eixo "Z" serem extremamente compactos, foi necessário fabricar um espaçador para que os patins fiquem alinhadas com a castanha do fuso trapezoidal. A Figura 9 demonstra o espaçador "F" com os trilhos lineares e o fuso trapezoidal já montado.

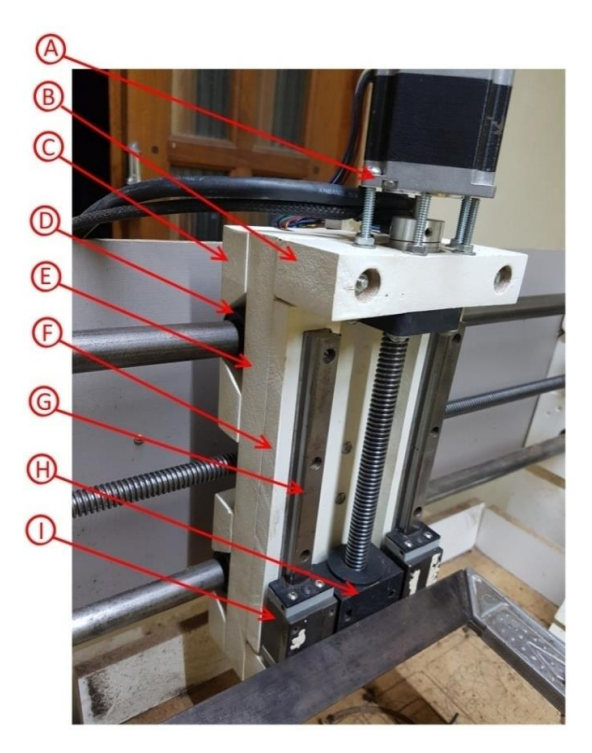

**Figura 9 - Espaçador entre "E" e "G" com os trilhos lineares e o fuso trapezoidal já montado.**

Onde:

- A Motor de passo.
- B Suporte de fixação do mancal do fuzo e do motor de passo.
- C Suporte dos rolamentos lineares.
- D Rolamentos lineares.
- E Base do carrinho que se desloca pelo eixo x.
- F Espaçadores dos trilhos lineares.
- G Trilhos lineares.
- H Castanha do fuso trapezoidal.
- I Patins de esferas recirculantes.

Pode-se observar o perfeito alinhamento entre as faces dos patins e da castanha, que foi demonstrado utilizando um esquadro onde foi fixado o suporte da tupia para laminados, que será o *spindle* desse protótipo.

Foram utilizados espaçadores para uma melhor fixação da base na qual fica fixa a ferramenta de forma que não interfira no suporte inferior do mancal do rolamento do fuzo trapezoidal e, da mesma forma, na tupia, para que a mesma fique bem alinhada e presa a base, a qual foi fixada por braçadeiras tipo "D" 2 1/2" como representa a figura 10.

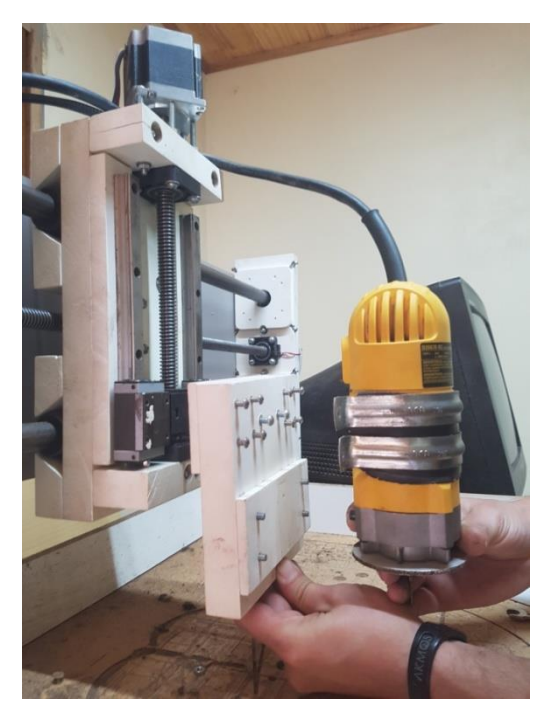

 **Figura 10 - Componentes da placa de fixação do** *spindle***.**

O carro do eixo "Y" tem o mesmo princípio do carrinho do eixo "X", como pode ser visualizado na Figura 11.

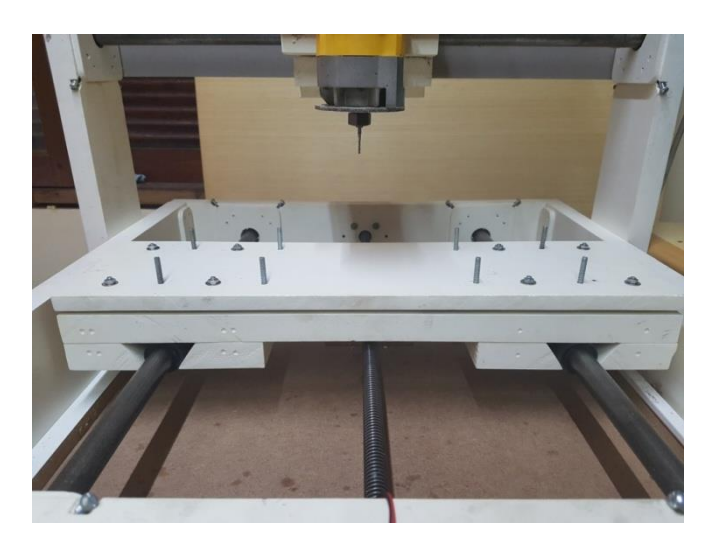

 **Figura 11 - Carro do eixo "X".**

A fim de garantir que a mesa fique mais alta que a superfície da estrutura foi instalado um espaçador com 15mm, onde foram feitas as fixações da base e da mesa com parafusos tipo máquina 3/16" x 1 3/8"

Depois de serem confeccionadas todas as peças com as devidas furações e rasgos necessários, devido ao MDF possuir baixa resistência contra umidade foi

necessário efetuar a proteção da superfície, fazendo a pintura das partes. Para isto foi aplicado um fundo branco fosco do tipo *wood primer* e após isso foi feito o lixamento e a aplicação de um esmalte sintético *Premium*, ambos aplicados com uma pistola para pintura provido de um compressor de ar adicionando o diluente de acordo com as instruções de cada produto, os quais estão sendo demonstrados na Figura 12.

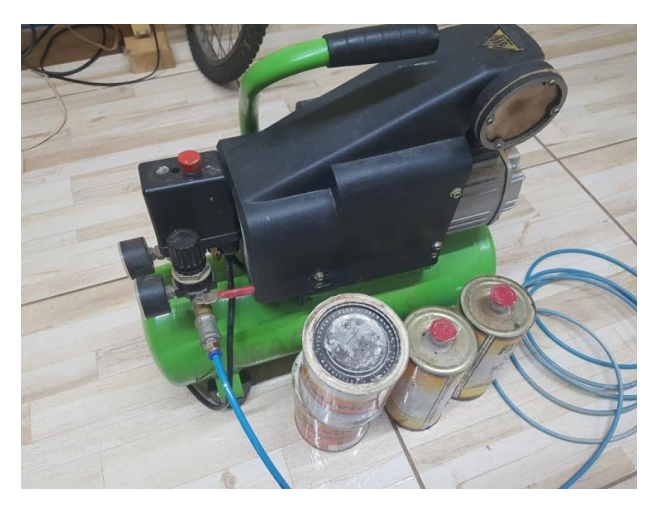

**Figura 12 - Materiais utilizados para a pintura das partes.**

Após a fabricação dos componentes da estrutura estarem prontos iniciou-se a montagem da máquina, com isso foi necessário realizar os ajustes das guias lineares dos eixos "X" e "Y" nos mancais ajustáveis, que foram feitas utilizando uma chave de fenda, esquadro e paquímetro de forma que as guias lineares ficassem paralelas para se obter um movimento livre nos rolamentos lineares dos eixos corespondentes. Também foi necessário deixar o eixo "Z" com 90° em relação a mesa (eixo "X"). Na Figura 13 pode-se ver o mancal ajustável.

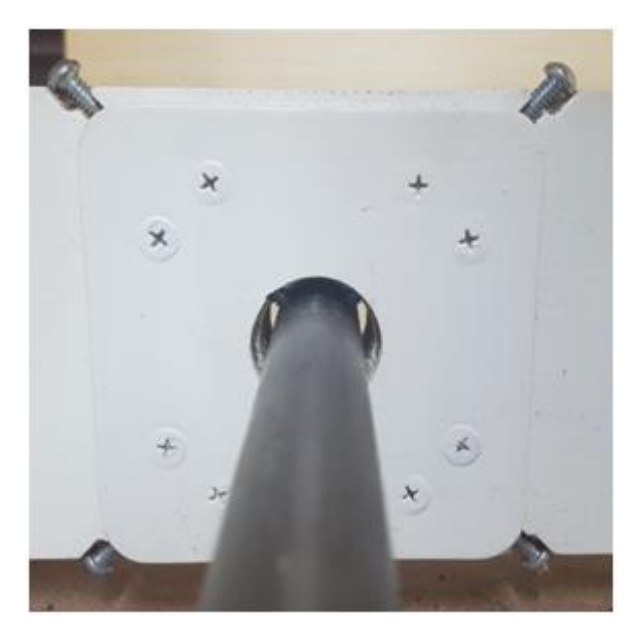

 **Figura 13 - Mancal ajustável.**

# 5.5 COMANDO DA MÁQUINA

Tendo concluído a parte mecânica da máquina foi necessário instalar a parte de comando da mesma, que foi montado com base em uma chapa de MDF de 6mm, fixada na parte traseira das colunas do eixo "Y", sendo composto pelos componentes na Figura 14.

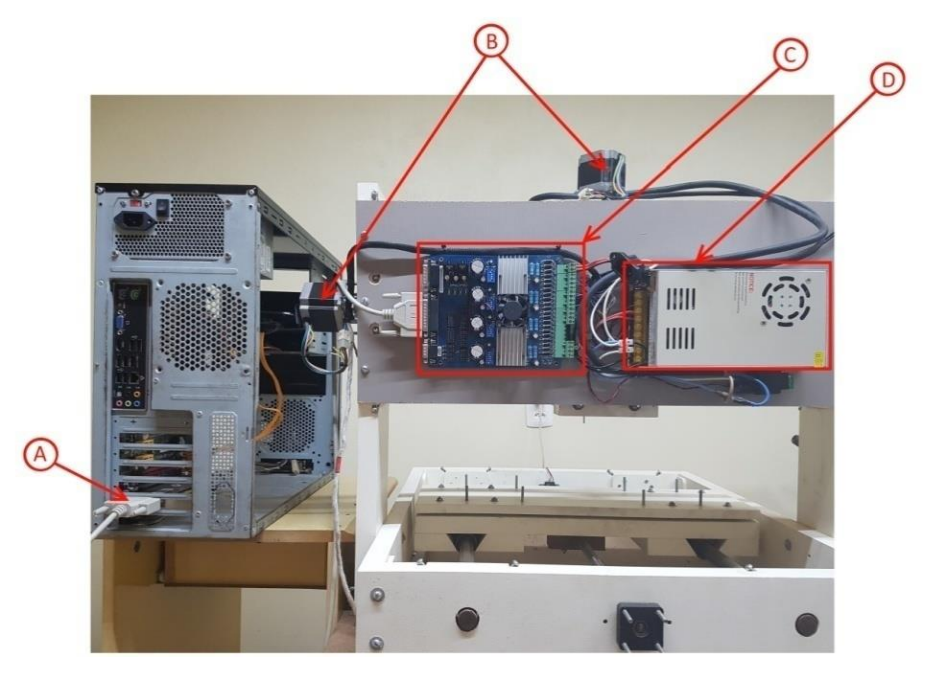

**Figura 14 - Componentes do comando da máquina.**

### Onde:

- A Placa PCI contendo porta paralela instalada no computador.
- B Motores de passo dos eixos.
- C Placa controladora "tb6560".
- D Fonte 24VCC 15A.

A placa controladora "tb6560" possui este nome pois tem como seu componente principal o circuito integrado "TB6560AHQ" fabricado pela TOSHIBA®, que se trata de um controlador "PWM" para motor de passo bipolar. Este *chip* tem como características principais suportar corrente de 3,5 Amperes de pico ou 3A Ampere contínuo, possui ajuste de corrente máxima fornecida para o motor de

passo, micro passo ajustável, ajuste de modo de caimento da corrente e pinos para sinal de *enable*, *reset*, sentido de rotação e velocidade de rotação. Ele é fabricado com invólucro padrão "hzip25", exibido na Figura 15, que possui uma superfície metálica para dissipação térmica em sua face traseira, o que possibilita a instalação de um dissipador externo, como é utilizado nesta placa.

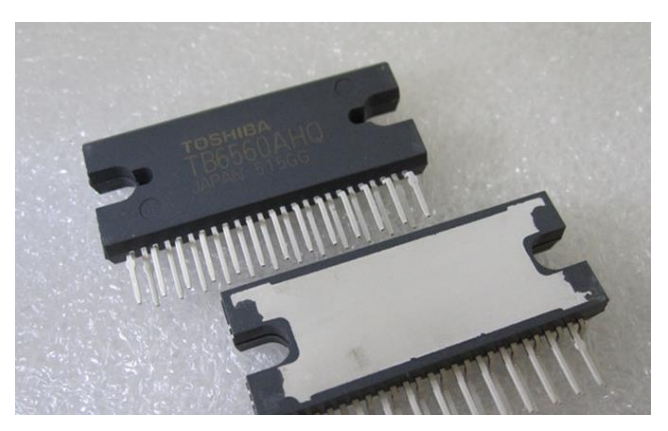

 **Figura 15 - chip "tb6560ahq" em invólucro "hzip25".**

A placa controladora "tb6560" representada na Figura 16 tem como função controlar, através de pulsos, os motores de passo, para que eles realizem os movimentos necessários em cada usinagem. Essa placa reúne todas as funções necessárias para o correto funcionamento do protótipo que são: interface paralela para intermediar a comunicação do software de controle com a máquina, acesso aos pinos de configuração das características dos motores de passo, os *drivers* de acionamento dos motores de passo, entrada para os sensores de fim de curso e acionamento do *spindle*.

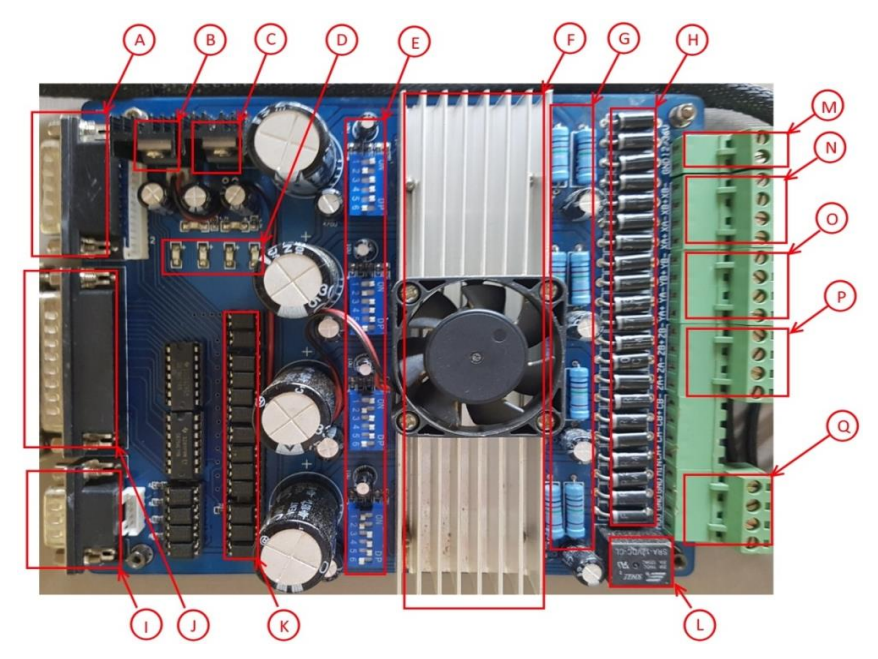

**Figura 16 - Placa controladora "tb6560".**

Onde:

A - Entrada para conexão de um teclado para controle manual.

B - Regulador de tensão de 12VCC para a ventoinha de arrefecimento e acionamento do rele do *spindle*.

C - Regulador de tensão de 5VCC para os optoaclopadores.

D - LED's de indicação de acionamento dos eixos.

E - Chaves do tipo *dipswitch* para configuração de corrente, ajuste de micropasso e modo de caimento da corrente.

F - Dissipador de calor para os *chips*.

G - Resistores de controle de corrente.

H - Diodos de roda livre.

I - Entrada para os sensores de fim de curso, *home* e *stop*.

- J Conexão com o computador através de porta paralela.
- K Optoaclopadores para proteção da porta paralela do computador.
- L Relê de acionamento do *spindle*.
- M Borne de entrada de energia 12 36 VCC.

N - Borne de conexão do eixo "X".

O - Borne de conexão do eixo "Y".

P - Borne de conexão do eixo "Z".

Q - Borne de entrada e saída do *spindle*.

Para seu funcionamento a placa utiliza a energia fornecida por uma fonte externa, que deve ser dimensionada de acordo com o tamanho do motor utilizado, podendo variar de 12VCC até 36VCC nesta placa. Neste protótipo estão sendo utilizados motores de passo padrão NEMA 23 com 10kgf/m de torque em todos os eixos, o que determina que a fonte utilizada deverá ser de 24VCC para uma melhor eficiência, evitando aquecimento desnecessário dos motores.

Existem basicamente dois tipos de fonte que podem ser utilizadas para fornecer a energia necessária. Podemos utilizar um transformador para abaixar a tensão em corrente alternada fornecida pela rede elétrica e posteriormente retificá-la utilizando um circuito retificador de onda completa que pode ser construído utilizando diodos ou utilizando um C.I. (circuito integrado) ponte retificadora, além de um capacitor dimensionado de acordo com o consumo da carga a fim de diminuir o efeito de *ripple* provocado pela corrente alternada. O diagrama do circuito necessário está representado na Figura 17.

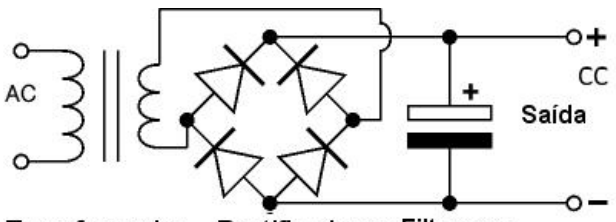

Transformador Rectificadores Filtragem

**Figura 17 - diagrama circuito retificador. Fonte: https://www.electronica-pt.com**

Outra forma que se pode utilizar para alimentar a placa é utilizando uma fonte chaveada. Este tipo de fonte utiliza muito mais circuitos e componentes eletrônicos, pois seu funcionamento é baseado em um pequeno transformador de ferrite que opera em alta freqüência (acima do 20khz), onde transistores comandados por um circuito "PWM" chaveiam a tensão previamente retificada e filtrada na entrada da fonte, que após passar pelo transformador é retificada utilizando retificadores, filtros e capacitores muito menores e conseqüentemente mais baratos e eficientes que os utilizados no outro modelo de fonte, pois o tamanho do transformador e a capacitância do capacitor eletrolítico são inversamente proporcionais à freqüência da tensão: quanto menor a freqüência da tensão maior o tamanho dos componentes e

vice-versa. Na Figura 18 pode-se observar o diagrama de blocos básico de uma fonte chaveada.

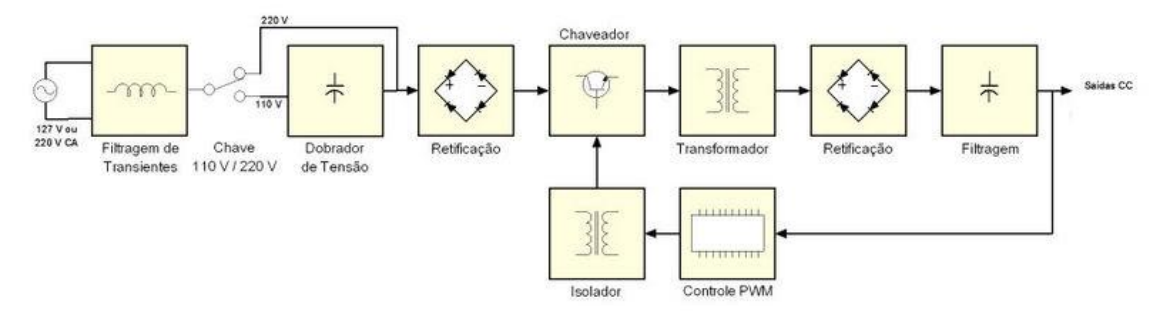

**Figura 18 - diagrama de uma fonte chaveada. Fonte: https://www.alphafontes.com.br**

Portanto optou-se pela utilização da fonte chaveada, devido seu tamanho compacto e baixo peso. Por possuir circuitos de filtro e controle de tensão, garante a confiabilidade necessária para o bom funcionamento do sistema.

# <span id="page-41-0"></span>5.6 SOFTWARE DE CONTROLE

Máquinas CNC comerciais geralmente utilizam software de controle fornecido pelo próprio fabricante e há também softwares pagos que certos fabricantes aderem para suas máquinas, que também podem ser utilizados no desenvolvimento de protótipos de máquinas não comercias o que gera um custo alto na criação ou aquisição das mesmas por não serem gratuitos.

Neste trabalho utilizou-se um software gratuito chamado "EMC2" que roda em plataforma Linux. Dentre as várias distribuições desse sistema optou-se pelo "UBUNTU" na versão "LINUX CNC" por ser bastante simples de se familiarizar e de rápida configuração, por já vir com o software "EMC2" incluso, no qual foi necessário apenas ser instalado o *driver* para a placa "PCI" que contém uma porta paralela onde foi conectada a placa "tb6560". Esta configuração pode ser vista na Figura 19.

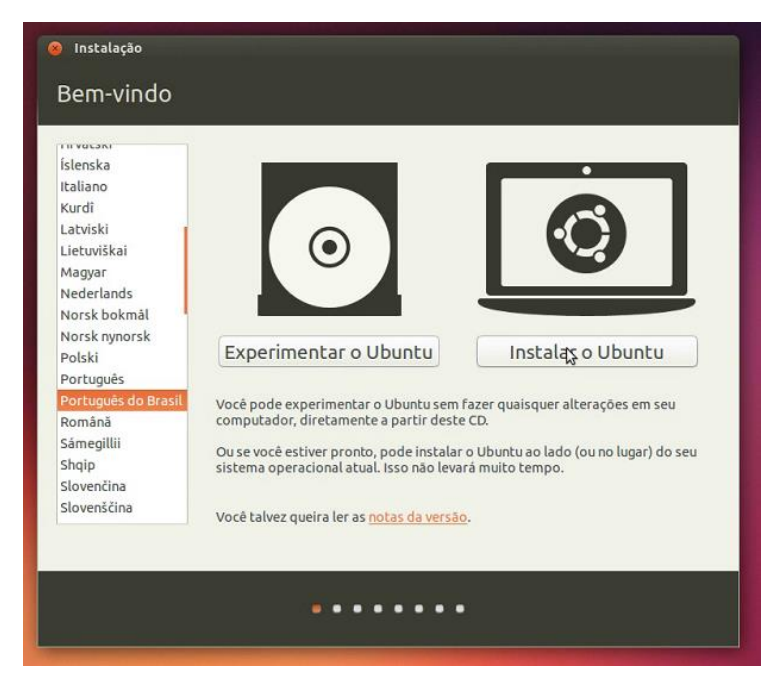

**Figura 19 - Instalando UBUNTU.**

Depois de concluídas as instalações necessárias para o correto funcionamento do computador, iniciou-se as configurações do software "EMC2" utilizando o auxiliar de configuração do respectivo programa denominado "EMC2 *setpconf wizard*" demonstrado na Figura 20.

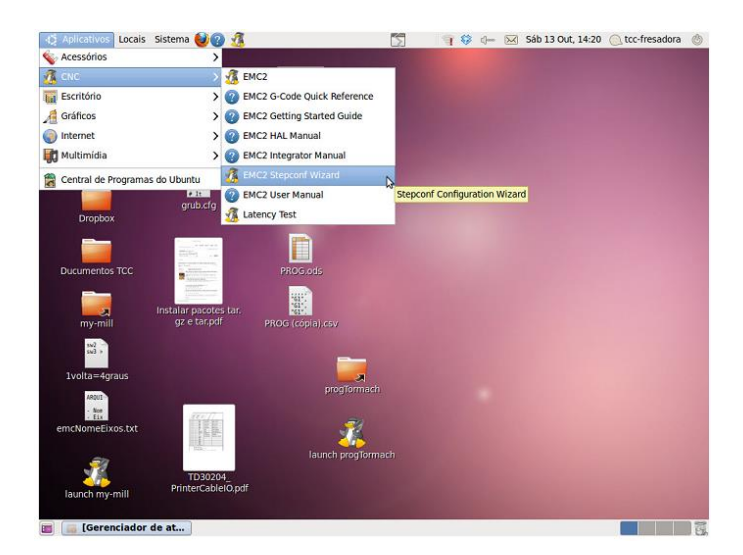

**Figura 20 - Caminho para o auxiliar de configuração.**

Ao abrir, o assistente de configuração irá mostrar uma tela de aviso que o programa criará novos arquivos de configuração, bastando clicar em "AVANÇAR".

Na próxima tela deve-se selecionar a opção para criar uma nova configuração e avançar, onde abrirá uma nova janela para inserir as informações básicas da máquina, que estão descritas na Figura 21.

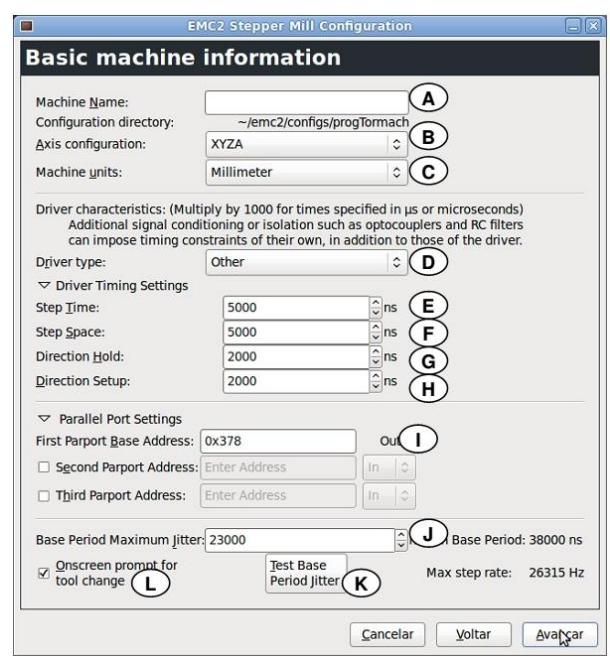

**Figura 21 - Tela de configuração das informações básicas da máquina.**

Onde:

A - Campo para o nome da máquina.

B - Quantidade de eixos da máquina.

C - Unidade de medidas utilizadas, milímetros ou polegadas.

D - Tipo de *driver*. Para *drivers* genéricos selecionar "other" e configurar os itens E, F, G, H.

E - Duração do pulso, em nano segundos.

F - Duração do intervalo entre pulsos, em nano segundos.

G - Duração do tempo do pulso de direção.

H - Duração do pulso durante mudança de direção.

I - Endereço da porta paralela.

J - Período máximo de latência.

K - Teste de latência.

L - Habilitar o aviso de troca de ferramenta.

Após inserir as informações da máquina selecionar, "avançar", abrirá uma nova tela onde será feita a configuração dos pinos da porta paralela com suas funções de entrada de acordo com o manual da placa "tb6560" conforme pode ser visualizada na Figura 22.

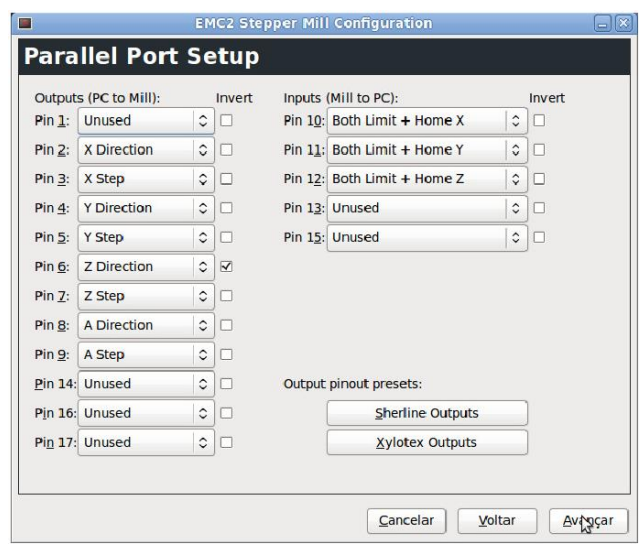

**Figura 22 - Configuração dos pinos da porta paralela.**

Nas próximas telas é possível inserir as informações referentes aos eixos "X", "Y" e "Z". Na Figura 23 é possível verificar as configurações para o eixo "X".

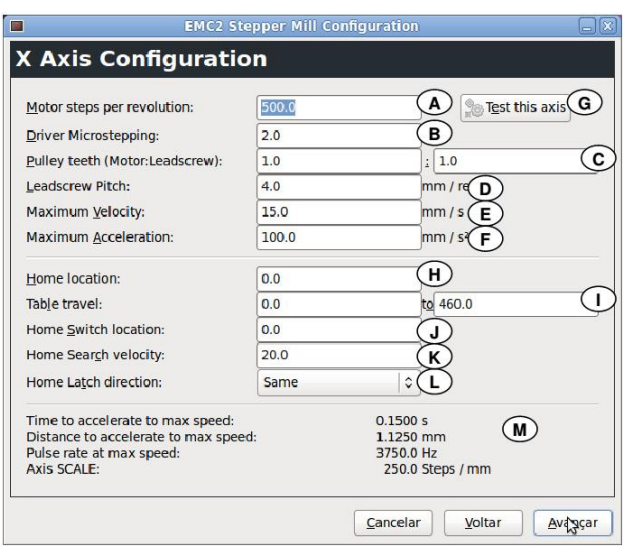

**Figura 23 - Configuração do eixo "X".**

Onde:

- A Quantidades de passo que o motor ira realizar por volta.
- B Divisões do passo.
- C Redução entre o motor e o fuso.
- D Passo do fuso.
- E Velocidade máxima do avanço.
- F Aceleração máxima do avanço.
- G Botão para teste de movimentação do eixo.
- H Posição de home.
- I Limite mínimo e máximo de curso do eixo.
- J Posição do sensor de home.
- K Velocidade máxima do eixo enquanto até se aproximar do sensor home.
- L Indica se o sensor home para "acionado" ou "desacionado".
- M Resumo das configurações.

Após configurados os três eixos basta aplicar as configurações para concluir a configuração da máquina. Isso irá criar um atalho na área de trabalho com o nome escolhido para a máquina, por onde pode-se utilizar o software (Figura 24).

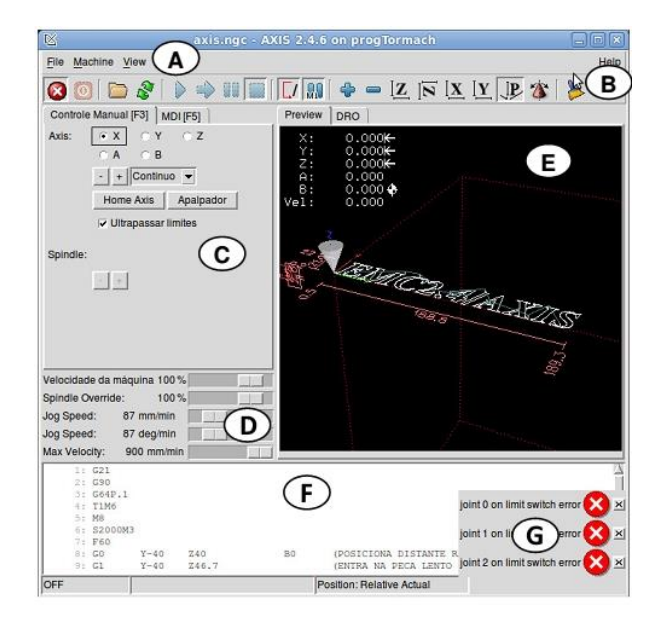

**Figura 24 - Página inicial do software.**

Onde:

- A Menu de ferramentas do programa.
- B Atalho para as funções principais.
- C Controle manual da máquina.
- D Controle manual para velocidades.
- E Pré visualização do percurso.
- F Código G.
- G Janela de erros.

## <span id="page-47-0"></span>**6 PROGRAMAÇÃO**

Com a construção fisica da máquina concluída pode-se iniciar os testes e ajustes necessários para o correto funcionamento do protótipo, através da usinagem de um modelo escolhido, onde foi gerado um código "G" a partir de uma imagem. Esta foi convertida em vetor através de um software para que pudesse ser criado o código "G" para realizar a usinagem.

O software utilizado foi o "VECTOR MAGIC", do qual a janela principal pode ser visualizada na Figura 25. Este é um *software* gratuito, de fácil manuseio e compativel tanto com o sistema "LINUX" como "WINDOWS".

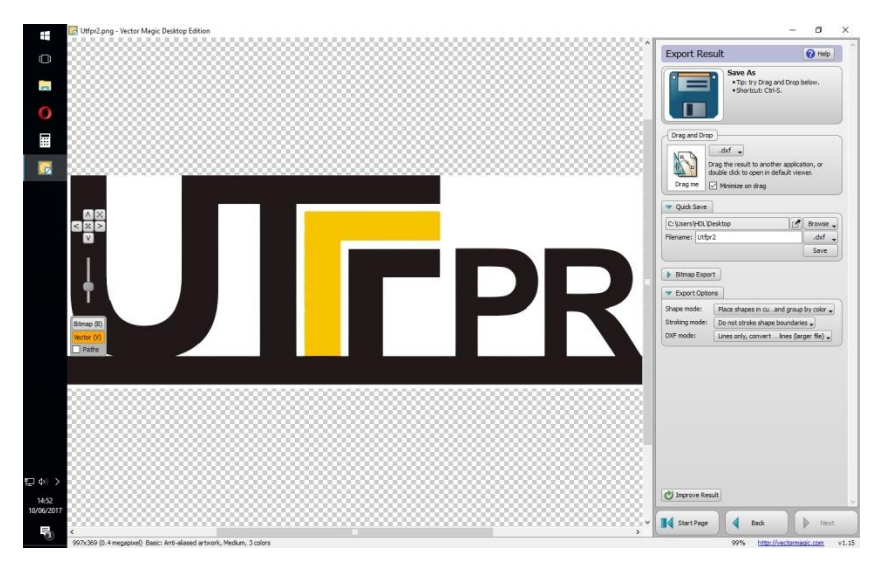

**Figura 25- Imagem do programa VECTOR MAGIC com a imagem ja inserida.**

Após criado o vetor da imagem escolhida, foi salvo em formato "dxf" para ser utilizado no software "ARTCAM" que é um programa do tipo CAM, utilizado para criar as coordenadas do trajeto de corte.

No "ARTCAM" criou-se um novo modelo onde foram inseridas as medidas do material onde a peça será usinada. Feito isso, foi importado o arquivo "dxf" criado no "VECTOR MAGIC" para que possam ser gerados os percursos de usinagem, o que é possível verificar na Figura 26.

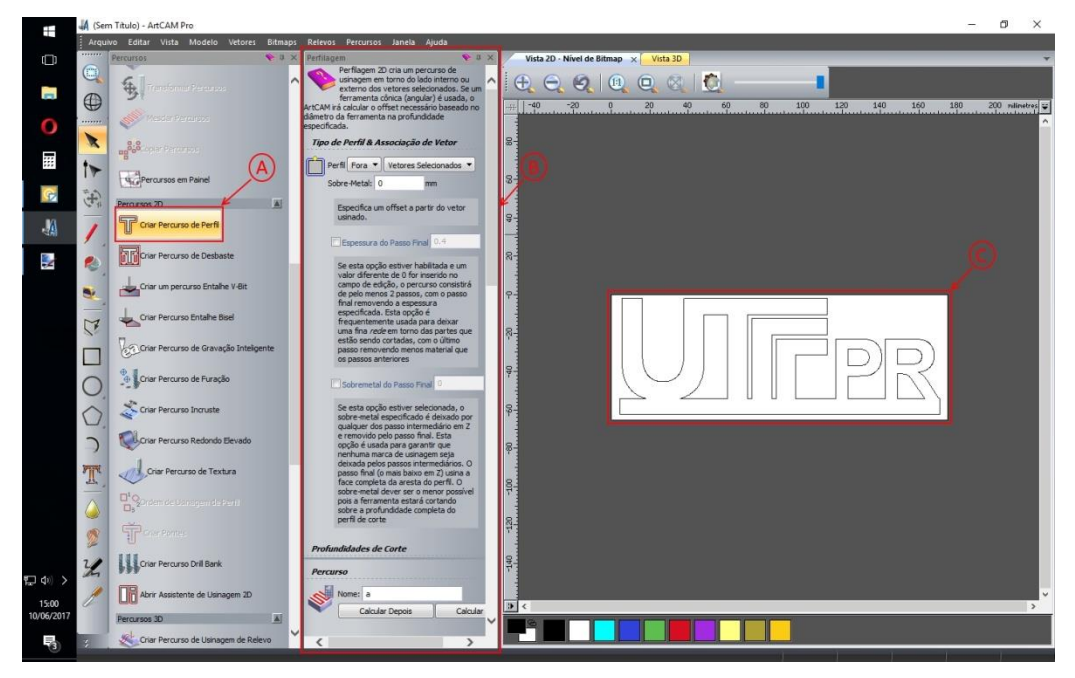

 **Figura 26- ARTCAM com arquivo DXF ja importado.**

Onde:

- A Cria percurso de perfil.
- B Tela de configuração de perfil de usinagem.
- C Campo de pré-visualização e manipulação.

Com as devidas configurações estabelecidas salva-se o arquivo no formato "Gcode" com extensão "tap" que é compatível com o software "EMC2" de controle do protótipo.

Nele se carrega o arquivo gerado pelo "ARTCAM" e se referencia o protótipo para o início da usinagem. Também configura-se a velocidade de avanço de acordo com a ferramenta utilizada e o material a ser usinado, como ilustrado na Figura 27.

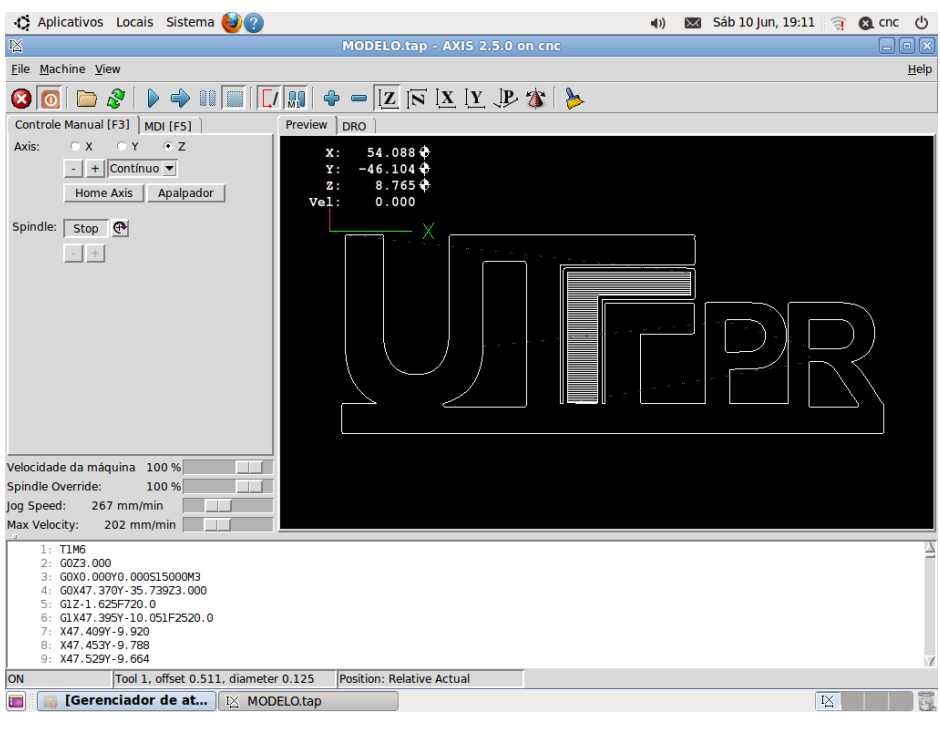

**Figura 27- "EMC2" com "Gcode" inserido.**

Foi fixado o material em que a peça será usinada na mesa da máquina utilizando-se parafuso, pois a mesma é do tipo tábua de sacrifício como pode ser visualizado na Figura 28.

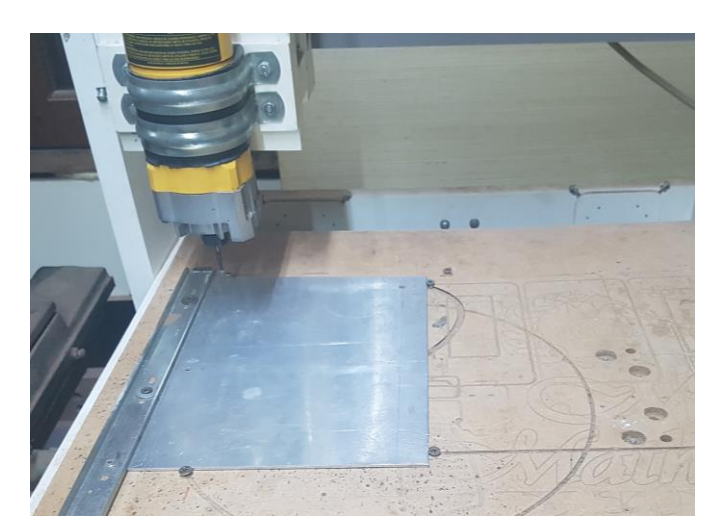

**Figura 28- Detalhe do material fixado na mesa.**

Feito a fixação do material é necessário fazer o referênciamento do zero peça, o qual é feito manualmente aproximando a fresa na superficie do material, selecionando os eixos no EMC2 e clicando em "Home Axis", e repetindo o processo para todos os eixos como mostra a Figura 29.

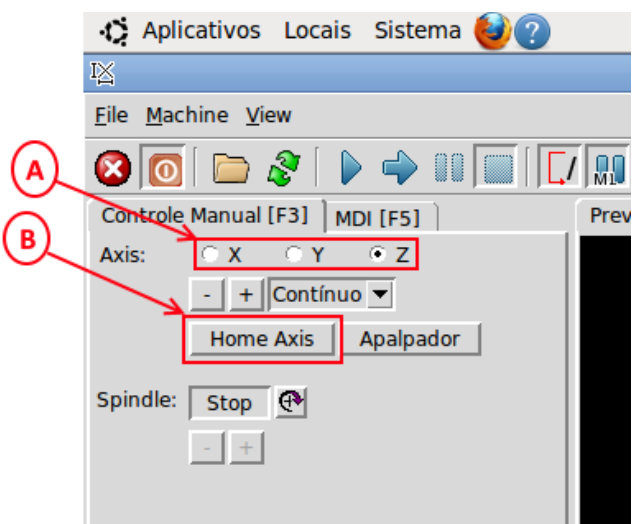

**Figura 29- Local de seleção dos eixos e de "Home Axis".**

Onde:

A- Botões de seleção dos eixos.

B- Botão de seleção do "Home Axis".

Concluído todo o ajuste iniciou-se a usinagem com o devido acompanhamento para detectar possíveis erros, tais como colisões, quebra da ferramenta, perca de passo. Não foi constatada nenhuma anormalidade durante o processo de usinagem.

Foram usinadas demais peças para uma melhor verificação, que também não apresentaram falhas: cortes indesejados, infidelidade das medidas da peça. Alguns exemplos podem ser visualizados nas Figuras 30, 31, 32, 33 e 34.

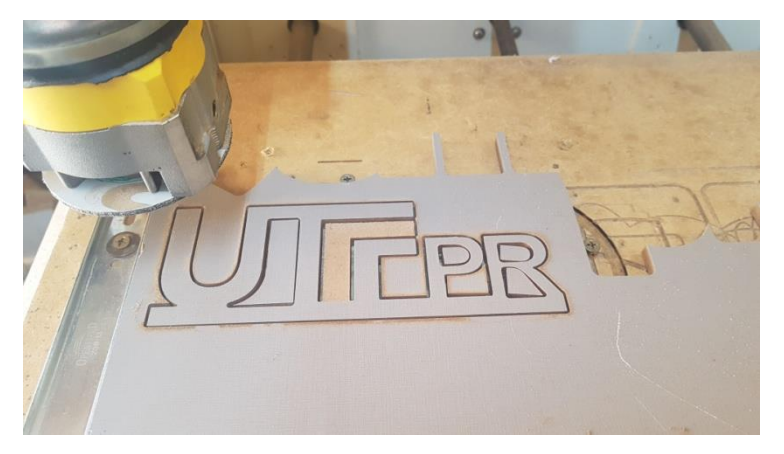

 **Figura 30- Peça 1 sendo usinada.**

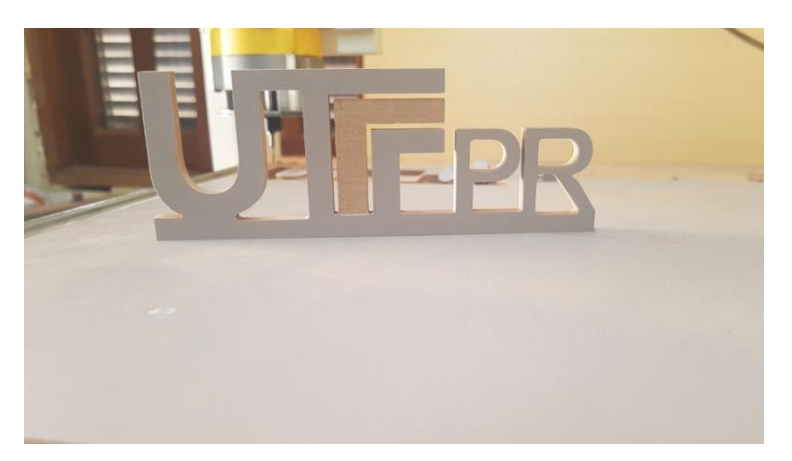

 **Figura 31- Peça 1 já concluída.**

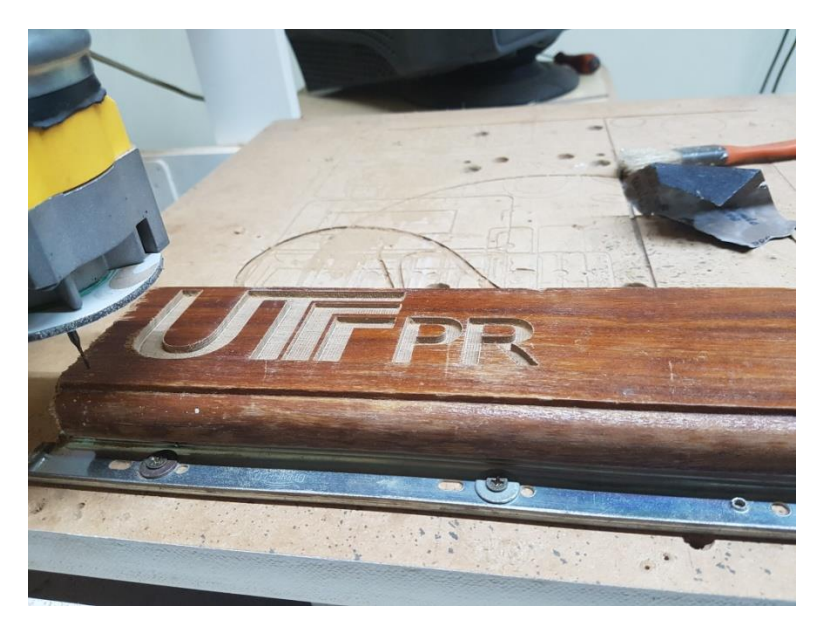

 **Figura 32- Peça 2 concluída.**

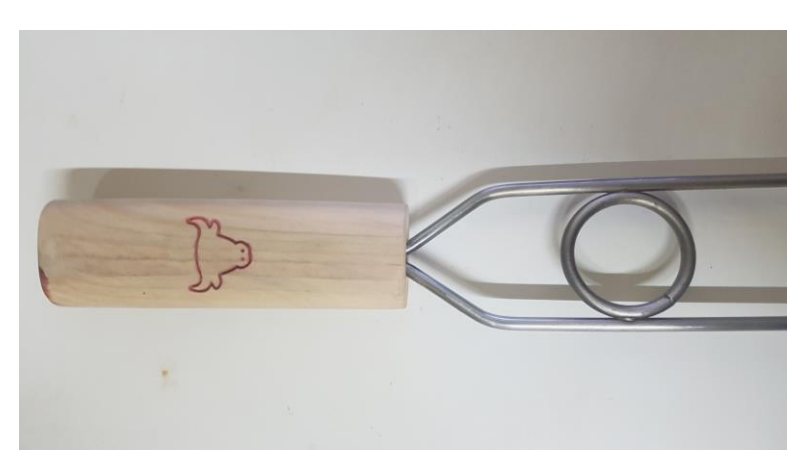

 **Figura 33- Peça 3 concluída**

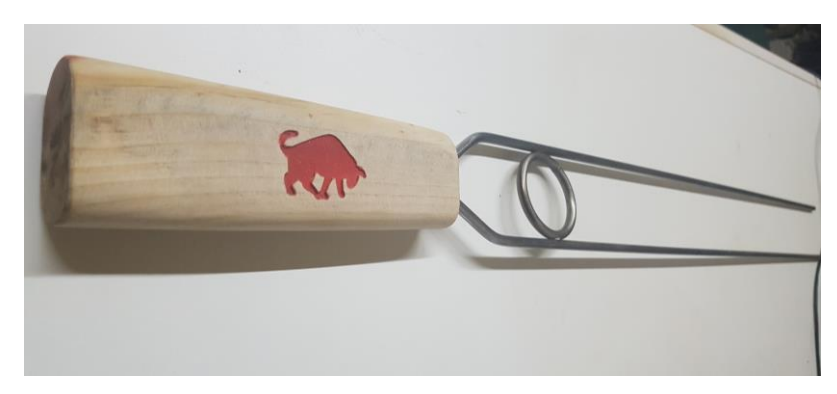

 **Figura 34- Peça 4 concluída.**

A fim de verificar a fidelidade das medidas da peça usinada em relação ao esboço representado na Figura 35, foram usinadas peças com geometrias circulares internas e externas, nas quais foram feitas as leituras das mesmas. Estas medições podem ser visualizadas nas Figuras 36 e 37.

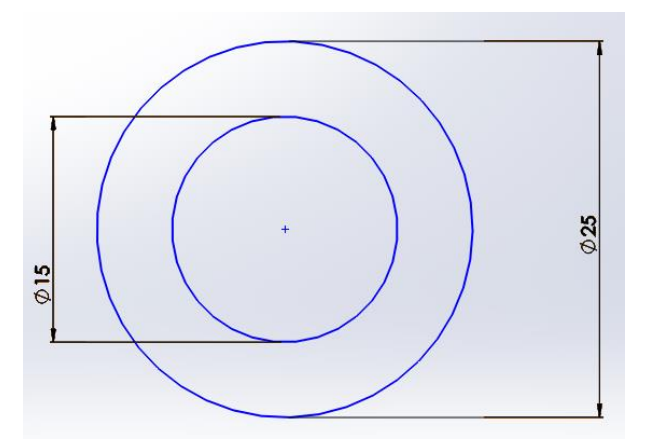

**Figura 35- Esboço da peça a ser usinada.**

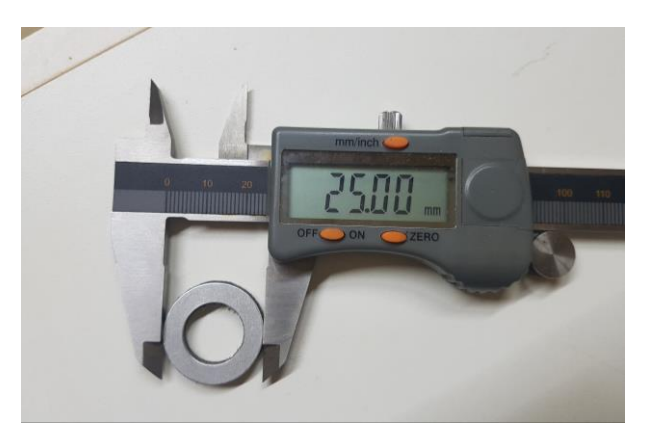

**Figura 36- Peça usinada sendo feita a verificação do diâmetro externo.**

<span id="page-53-0"></span>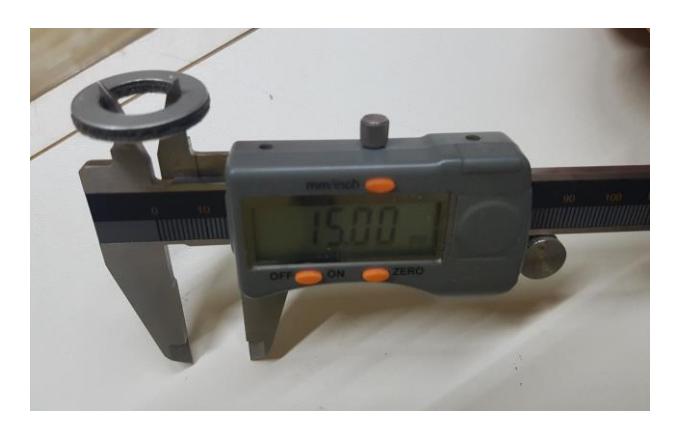

**Figura 37- Peça usinada sendo feita a verificação do diâmetro interno.**

# **7 CONCLUSÃO**

O presente trabalho mostrou como pode ser realizada a construção de um protótipo de uma máquina fresadora comandada numéricamente por computador, utilizando métodos de fixação e alinhamento específicos a fim de obter uma construção facilitada e de baixo custo.

Com o equipamento montado foi possível comprovar seu correto funcionamento e ótima precisão considerando os materiais e métodos utilizados para sua construção, através da usinagem de vários modelos de peças em madeira, MDF, acrílico, alumínio, entre outros materiais.

O mesmo é de fácil manuseio, possibilitando que o operador tenha apenas conhecimentos básicos sobre o funcionamento de uma máquina ferramenta CNC.

O valor de aquisição de um equipamento comercial de porte semelhante e também dotado de três eixos gira em torno de R\$ 4500,00 até R\$ 6000,00 dependendo do fabricante.

Considerando os valores apresentados no presente trabalho referentes aos custos de fabricação da máquina, pode-se concluir que existe uma diferença significativa de valores entre esta e a máquina disponível comercialmente, viabilizando a implementação deste protótipo como alternativa mais econômica com a mesma finalidade.

Sendo assim, atingiram-se todos os objetivos propostos por esse trabalho e pode-se constatar muitas possibilidades de aperfeiçoamento possíveis, sendo um estudo para usinagens em 3D um assunto a ser futuramente tratado a fim de complementar e prosseguir o desenvolvimento deste trabalho.

# <span id="page-55-0"></span>**REFERÊNCIAS**

AMIC, P.J. **Computer Numerical Control**. New Jersey: Pentice-Hall, p. 2-28, 1997.

ANACLETO, R. C. **Aumento da produtividade dos sistemas CAD através da utilização de parametrizados**. Dissertação (Mestrado) - Escola de Engenharia de São Carlos, Universidade de São Paulo. (Disponível na biblioteca da EESC - USP) (1991).

CONDIT, Reston e JONES, Douglas W. **Stepping Motors Fundamentals**, Microchip Application Note, 2004.

COSTA, E. S. **Disciplina: Processo de Usinagem**. Divinópolis, MG. 2006. p. 6

CRISTO, Edinara Filipiak de**. Implementações e Técnicas de controle de motor de passo em aplicações CNC**, Universidade Federal de Santa Maria, 2009.

DINIZ, Anselmo; MARCONDES, Francisco; COPPINI Nivaldo. **Tecnologia de usinagem dos materiais**. 6. ed. São Paulo: Artliber, 2013.

DOMINGOS, W. R. **Conceitos de motores de passo**. Mecatrônica fácil, São Paulo, Abril, 2009. Número 38, p. 48.

ETIOL, W. E. G., **Controle de acionamento por motores de passo aplicados a impressoras matriciais**. Curitiba, 1989. p. 145.

KASSOUF, S. **Acoplamento elástico sem folga**. Mecatrônica atual, São Paulo, Dezembro, 2004. Número 19, p. 52.

MACHADO, A. **Comando numérico aplicado às máquinas ferramenta.** 1ª edição-Cone Editora, 1986.

MACHADO, A. **O Comando numérico: aplicado às máquinas ferramenta**. São Paulo, Editora Ícone, 3ª edição, 1989.

MARTINS, Petronio G; LAUGENI, Fernando P. **Administração da Produção**. São Paulo - Saraiva - 2002.

MORMANN, W. H. **The evolution of the CEREC system**. JADA 2006; p. 137.

NAZARIAN, A. **CAD/CAM Technology in Restoring Implants**. Inside Dentistry 2008; p. 4.

PARKER Hannifin Ind. Com Ltda. Parker Automation. **Tecnologia Eletromecânica**. Jacareí - SÃO PAULO, 2003. 60p.

PAZOS, Fernando. **Automação de Sistemas e Robótica**. Rio de Janeiro, Editora Axcel Books do Brasil, 1ª edição, 2002.

PEREIRA, Athos G. **Desenvolvimento e avaliação de um editor para programação CN em centros de usinagem**. 2003. p. 122.

RUBIO, J. C. **Controladora flexível multi-eixo para acionamentos fracionários de alta dinâmica**. Dissertação de Mestrado, CPGM – UFSC, Florianópolis, 1992.

RUBIO, J. C. **Automação de Máquinas Ferramenta**. Apostila DEMEC/UFMG, 1999;

SANTOS, D. R. **Fuso de esferas recirculantes e guias lineares**. Mecatrônica atual, São Paulo, Abril, 2001. Número 3, p. 52.

SILVA, S. D. da. **CNC: Programação de Comandos Numéricos Computadorizados: torneamento.** 4ª edição –Editora Érica, 2005.

SILVA, S. D. da. **CNC: Programação de Comandos Numéricos Computadorizados: Torneamento**. São Paulo: Érica, 2002.

SOUZA, A. F.; ULBRICH, C. B. L. **Engenharia Integrada por Computador e sistemas CAD/CAM/CNC**. São Paulo: Artliber, 2009.

STOETERAU, R. L. **Introdução ao Projeto de Máquina Ferramentas Modernas.** Universidade Federal de Santa Catarina Centro Tecnológico Departamento de Engenharia Mecânica, 2004.

STOETERAU, R. L.; **Projeto de máquinas-ferramentas**. CTDEM – UFSC. Florianópolis, 2004.

TEAM, T. E. **User manual v2.3.Boston: GNU Free Software Documentation License**. 2009. p. 159.

THYER, G. E. **Computer Numerical Control of Machine Tools**. Nova Iorque: Industrial Pres., 2ª edição, 1991.

# **APÊNDICE**

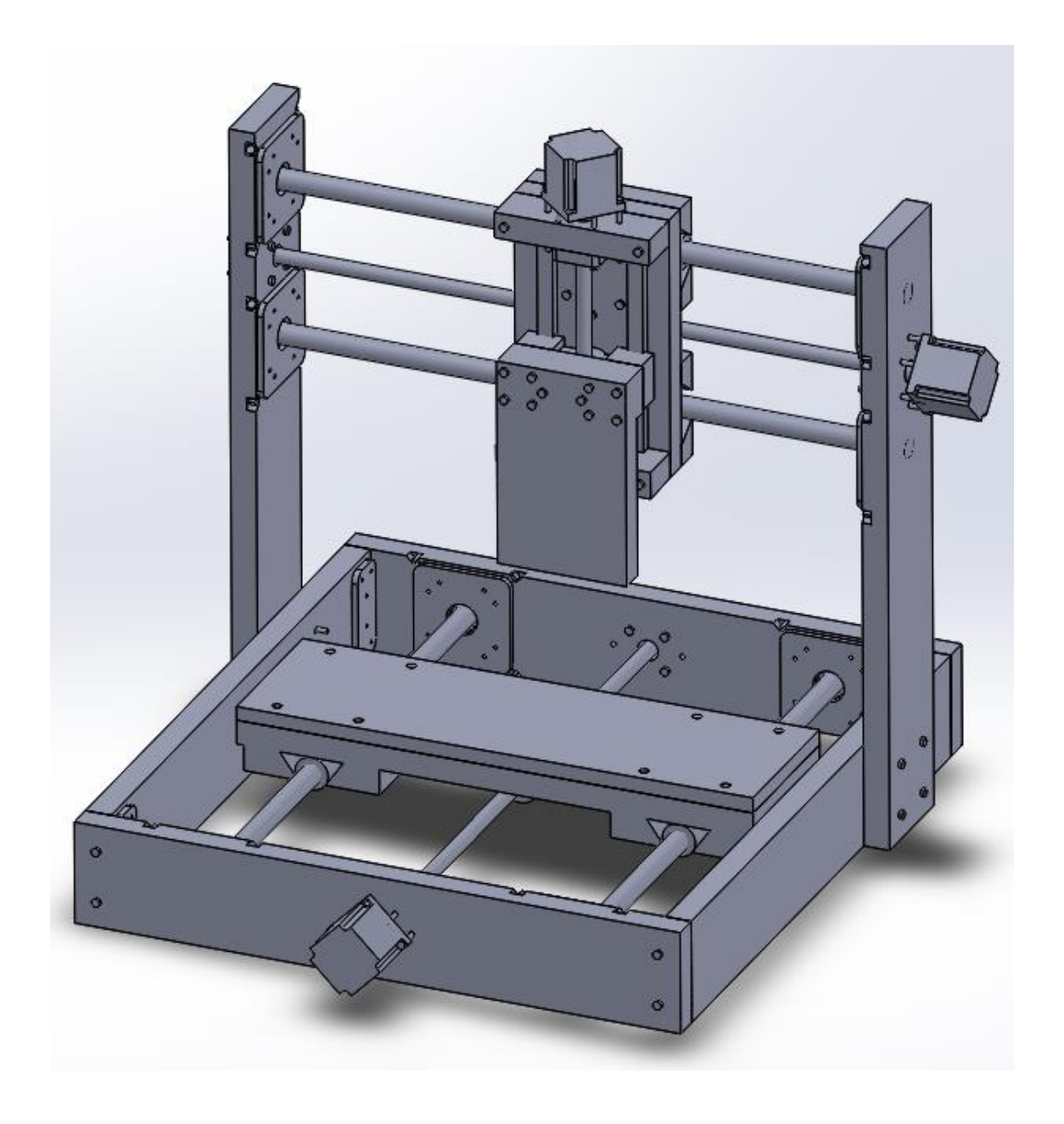

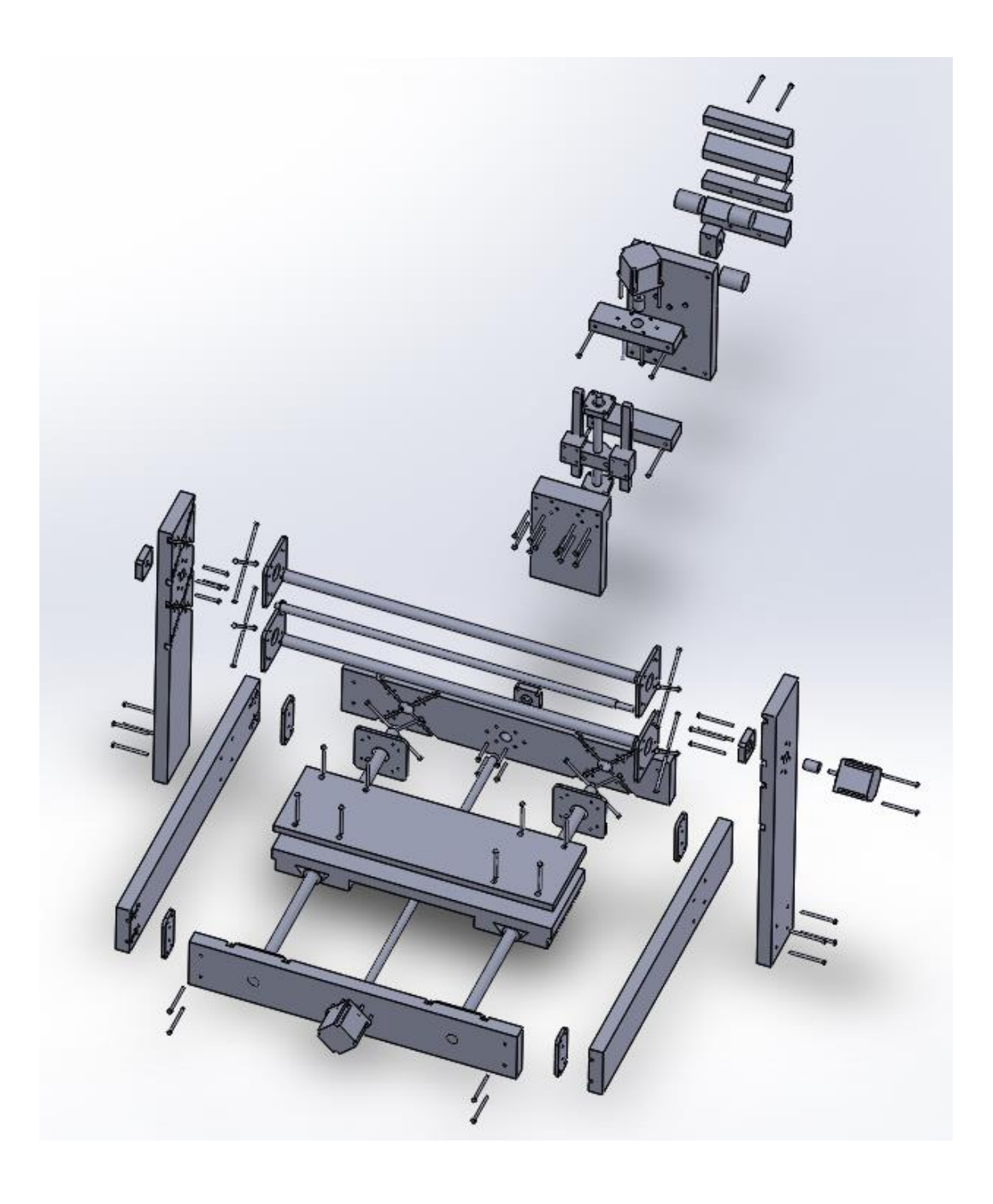

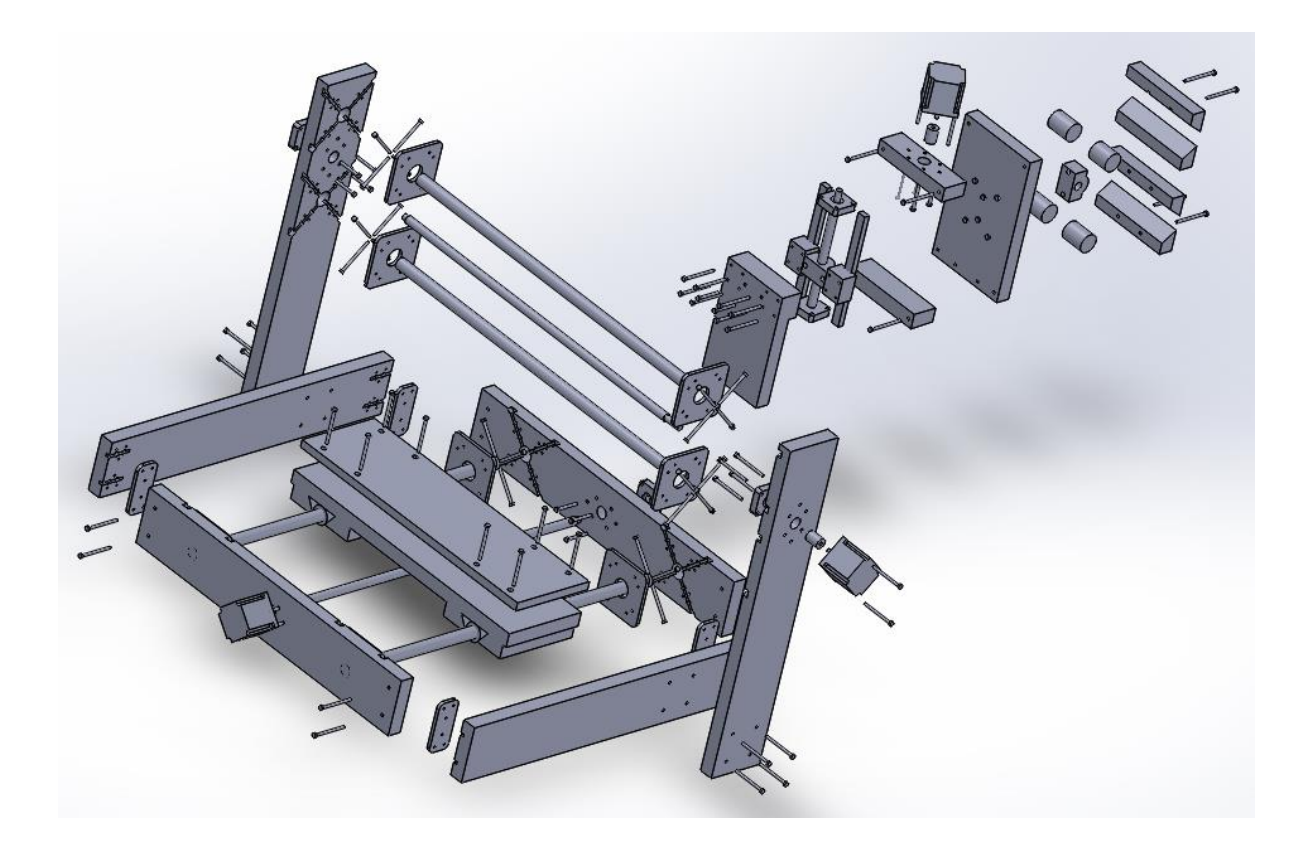

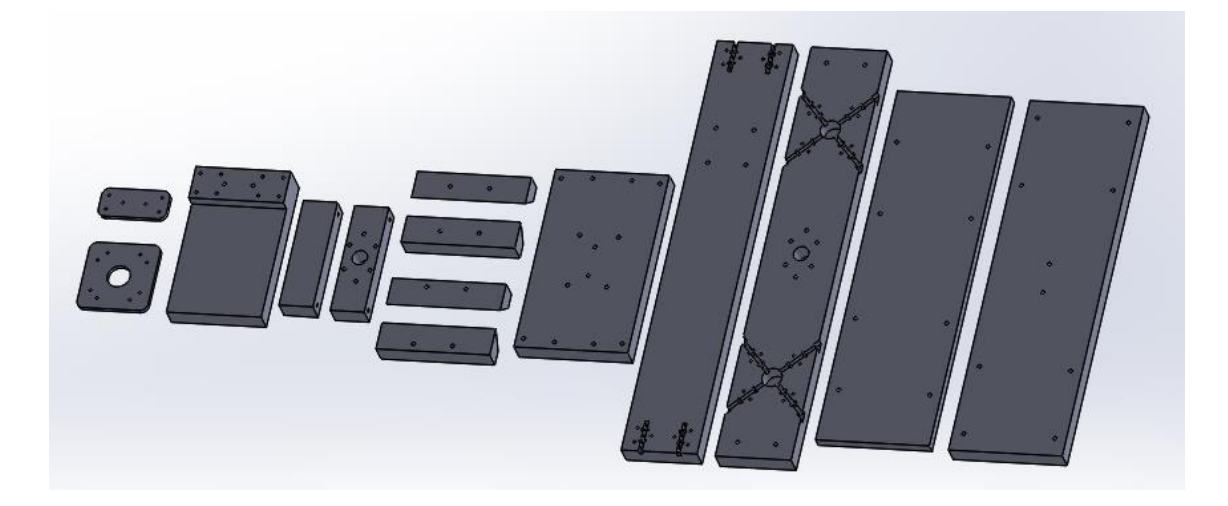

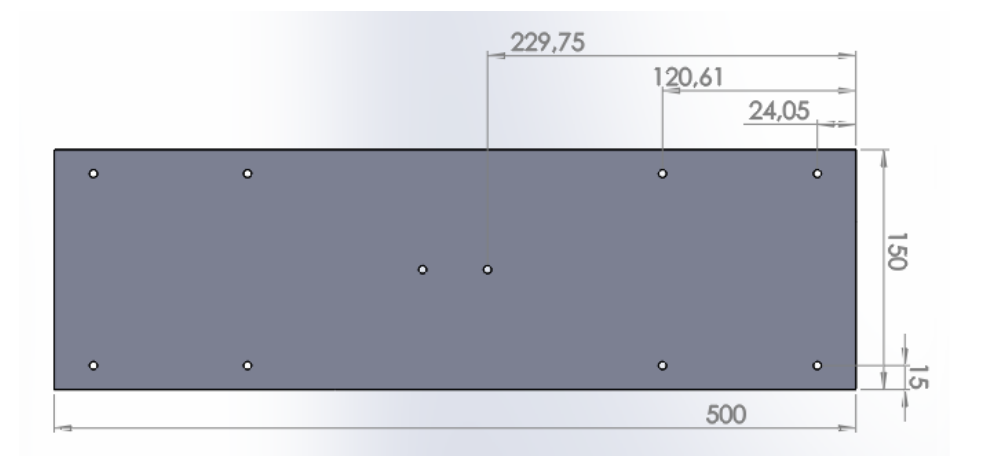

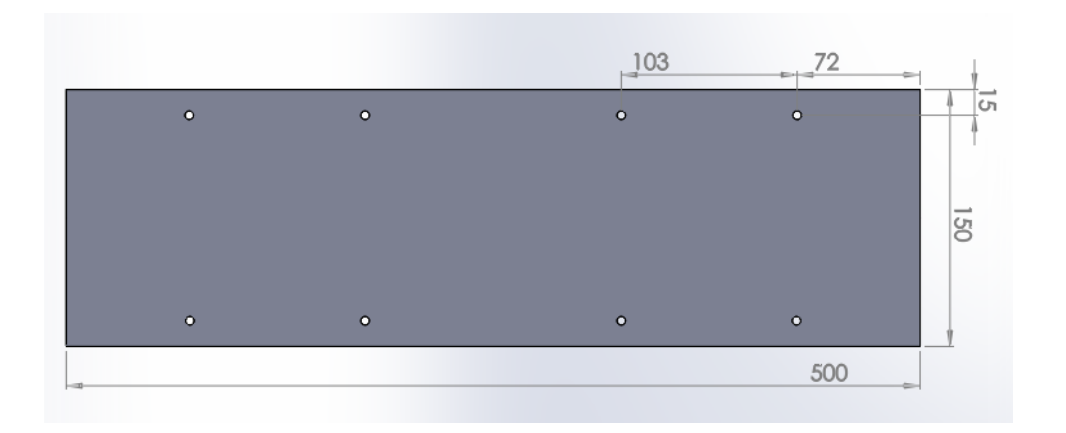

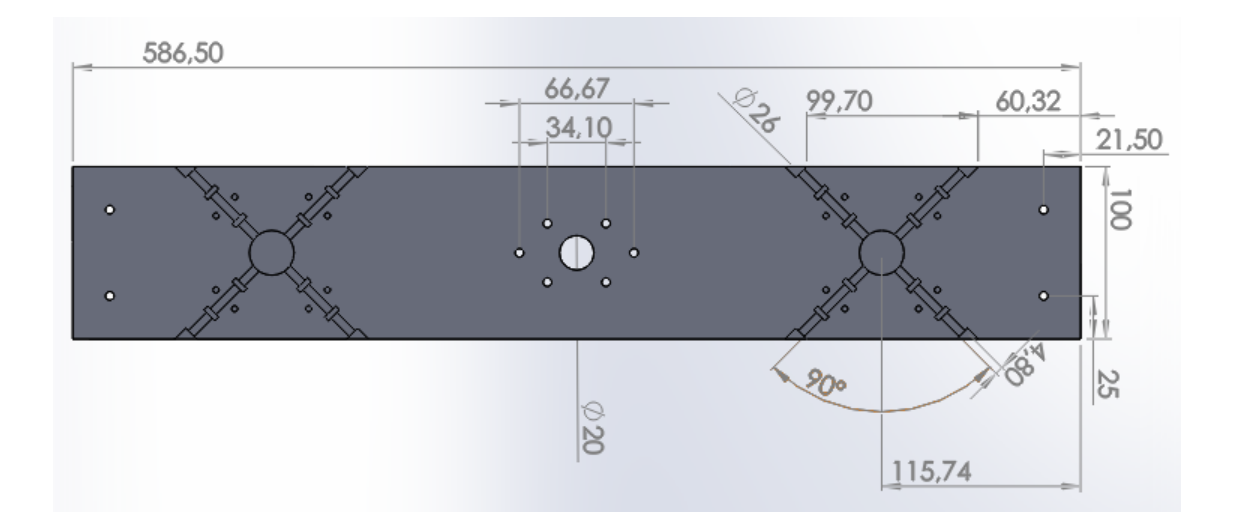

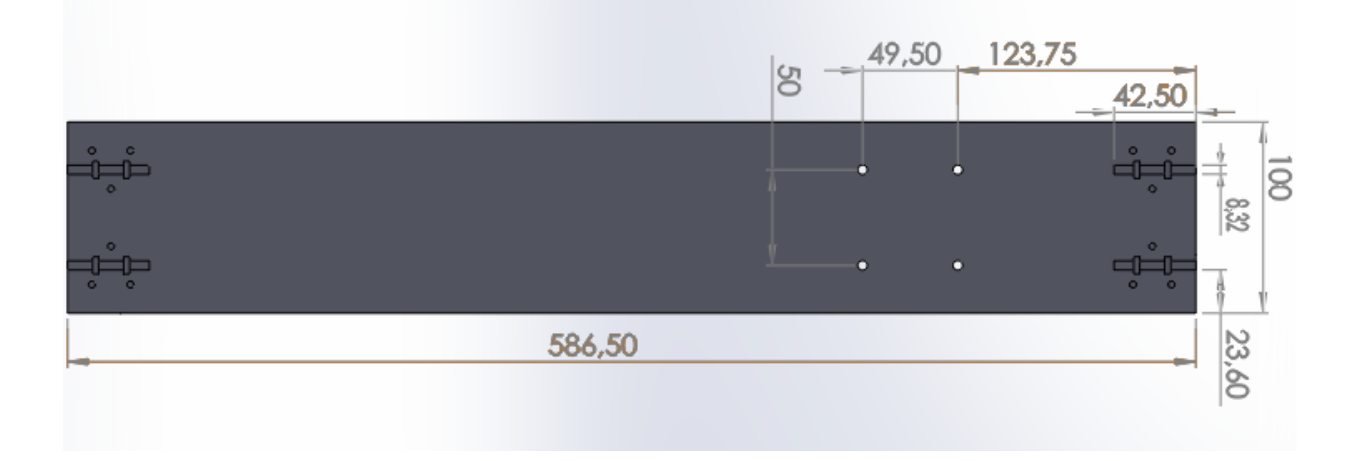

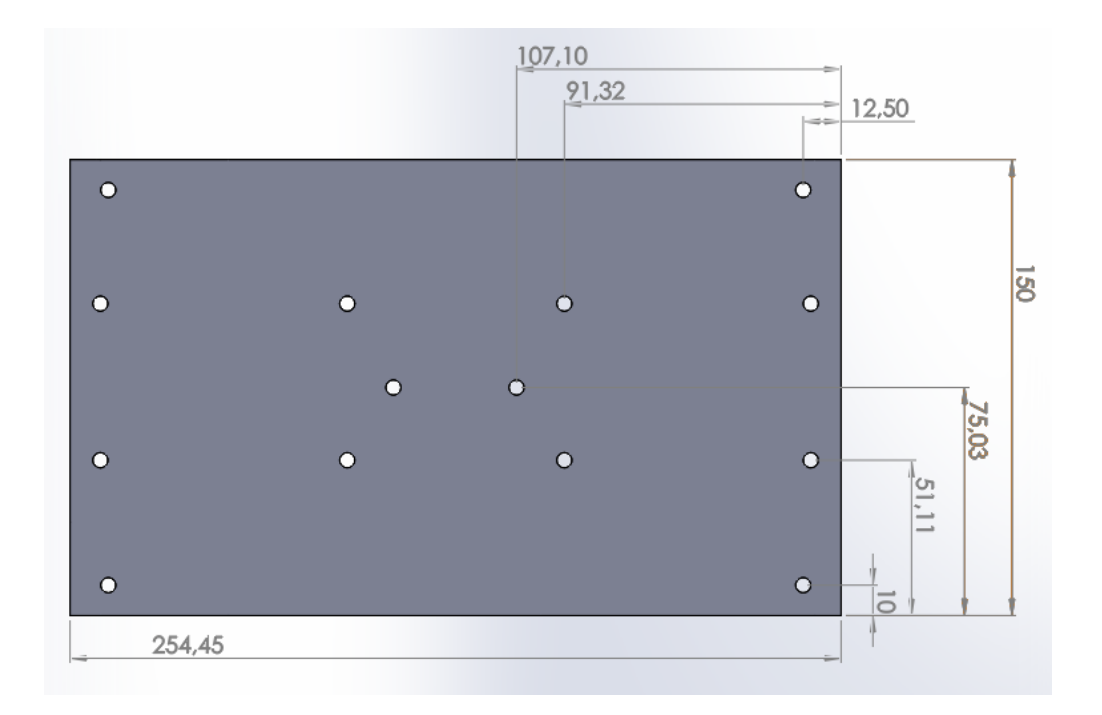

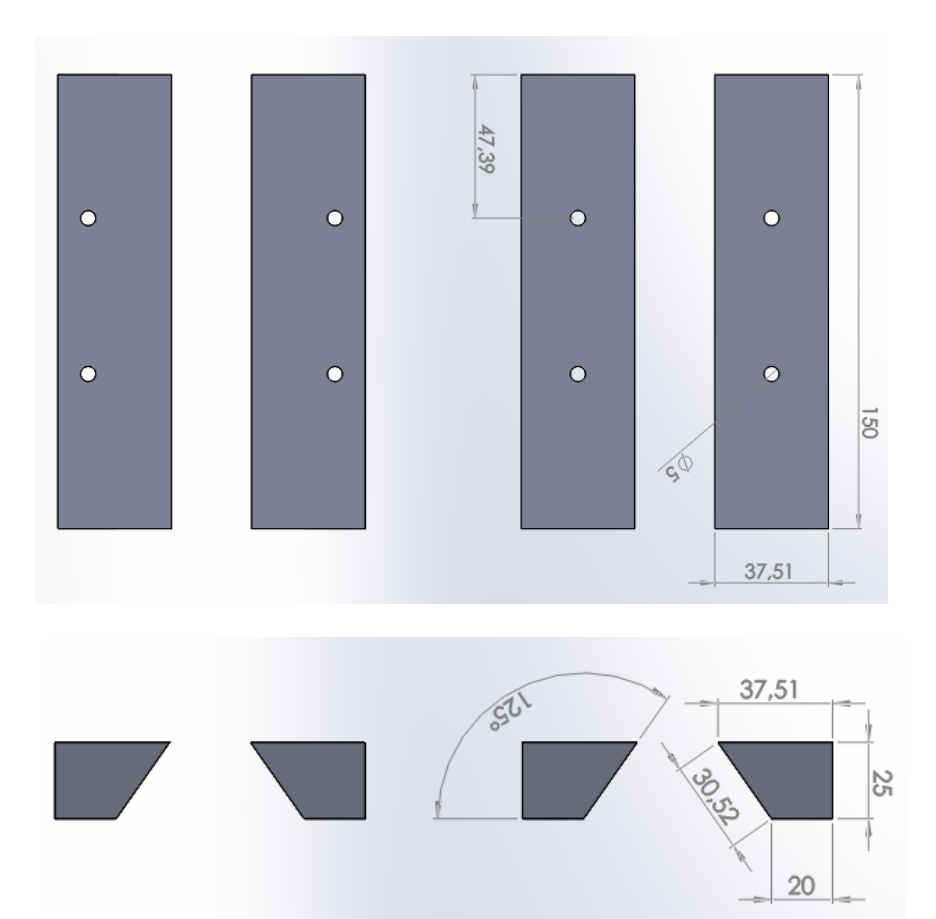

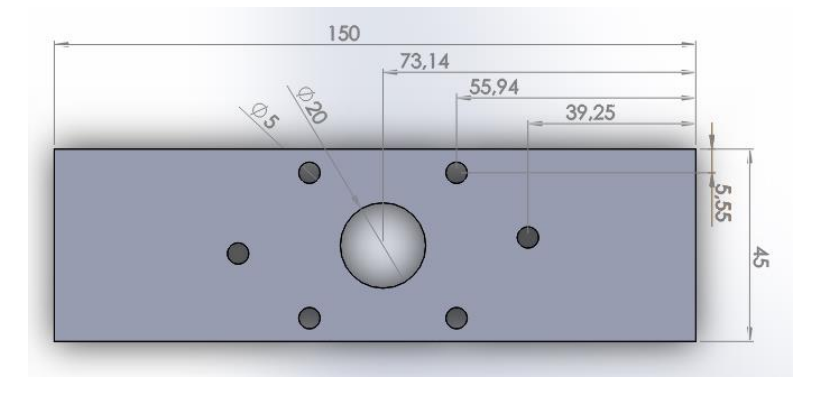

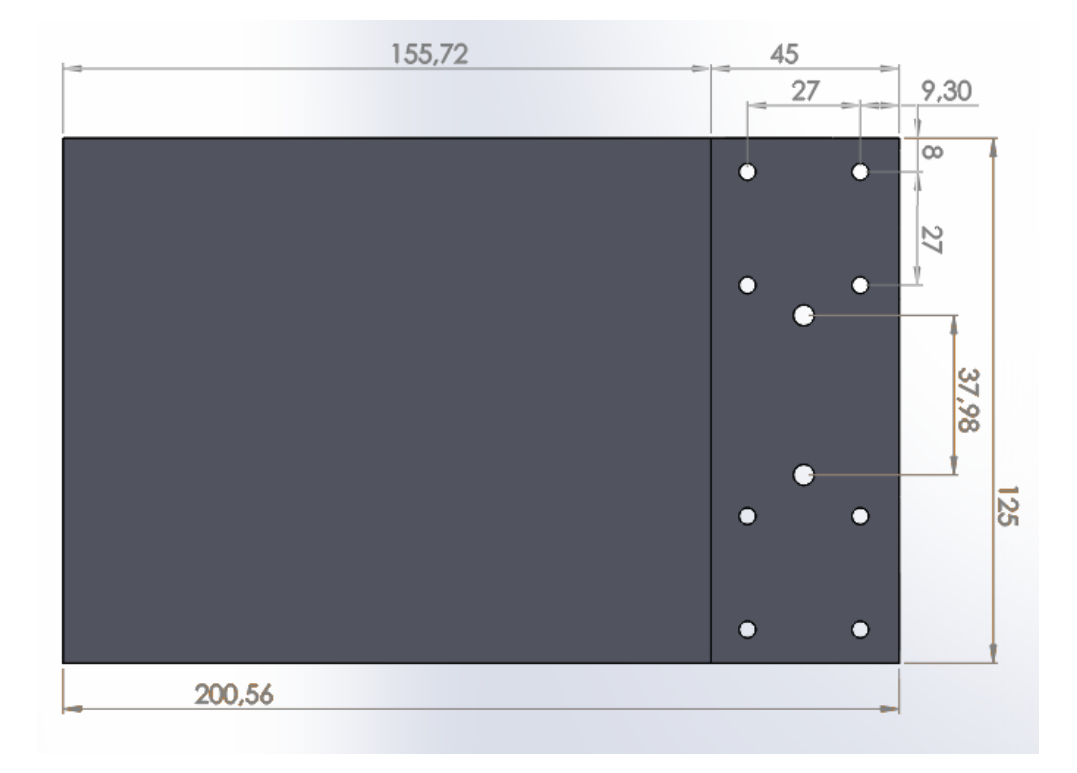

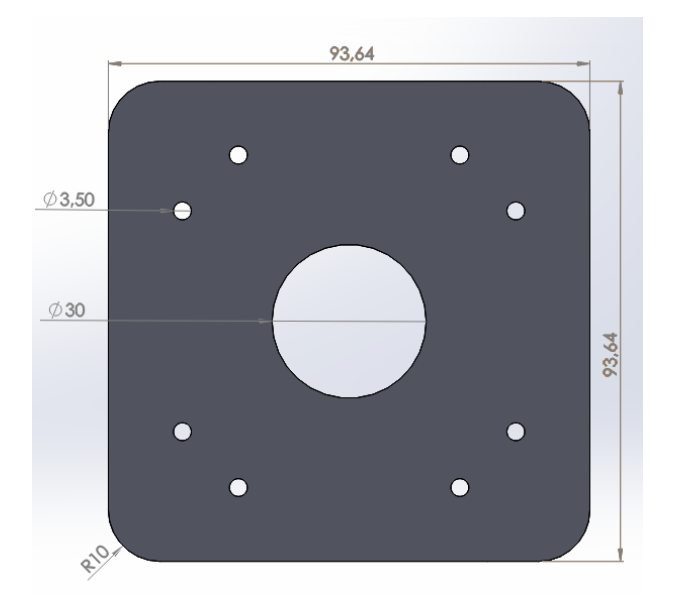

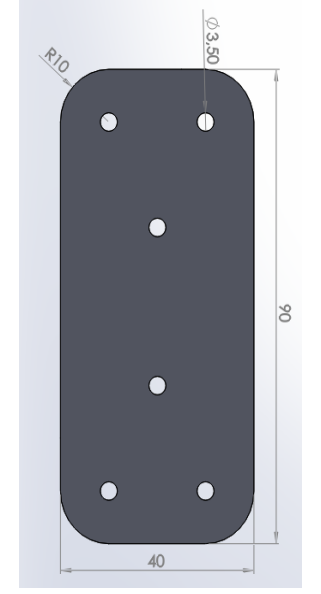